#### **32-bit AVR UC3 MCUs**

# Atmel

### **AVR32919: UC3C Evaluation Kit**

#### **USER GUIDE**

#### **Features**

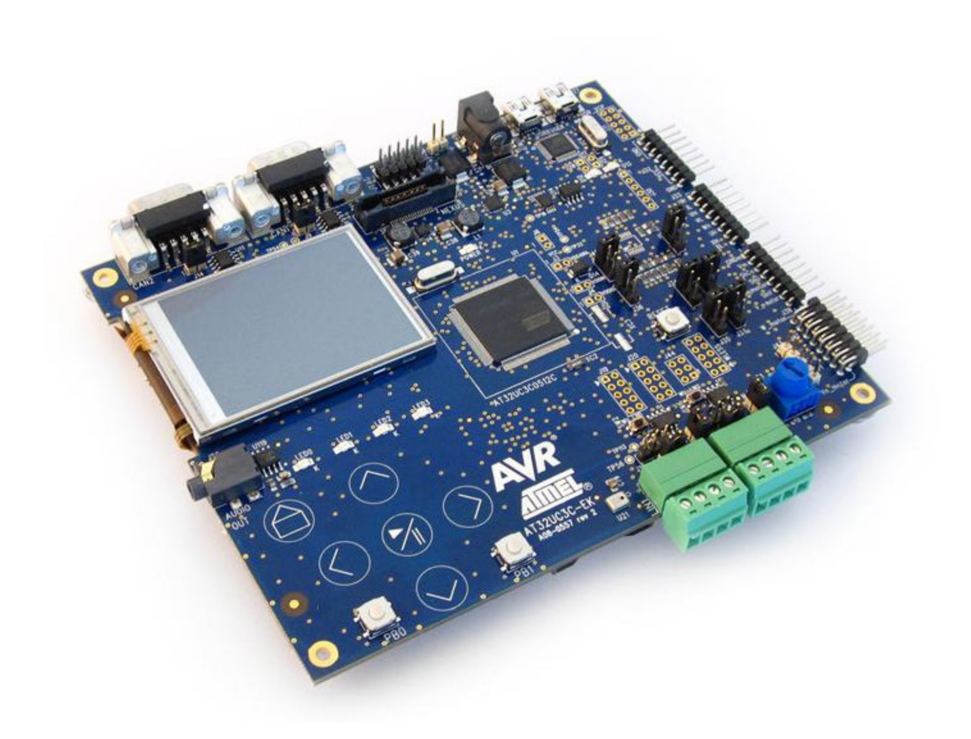

The following is a list of the main components and interfaces on the AT32UC3C-EK:

- Main MCU: 32-bit AVR UC3 AT32UC3C0512 (TQFP144)
	- 512KBytes internal flash, 256KBytes internal RAM
	- Up to 66MHz operation
	- Controller Area Network Interfaces
	- Peripheral event system
	- FlashVault™ allows pre-programmed, secure library support for end user applications
	- DSP Floating point instructions
- One serial data flash, 64Mbits
- One serial EEPROM 128-bits
- Four LEDs
- Two push buttons
- One reset pushbutton
- Powered through USB connector or through external power supply (header J1 or J2)
- 16MHz oscillator for the main clock, one RTC 32kHz crystal and one free footprint for additional oscillator
- JTAG and NEXUS Connectors for programming and debugging on the Atmel AT32UC3C0512C **MCU**
- One QTouch<sup>®</sup> (Atmel AT42QT1060) with six buttons connected through the TWI
- One QVGA LCD display with resistive touch screen
- One jack connector to output audio samples
- One microphone input to record audio signal
- Two CAN Interfaces and two LIN Interfaces
- One SD/MMC slot connector
- One SDRAM 256Mbits
- Wireless Header (WLESS) for the wireless expansion header or for any SPI-based or TWI-based or USART-based external communication
- Atmel AVRMC300 expansion headers to be able to manage motor control applications
- J27: USB (2.0 mini A-B receptacle) connected to the 32-bit Atmel AVR UC3 AT32UC3B1256
	- AT32UC3C0512 and AT32UC3B1256 are connected through two pins
	- The pre-loaded firmware on the AT32UC3B1256 acts as a UART-USB CDC virtual com port gateway
	- The J28 jumper can be used to set the AT32UC3B1256 in boot loader mode at power up
	- JTAG connector for programming and debugging the AT32UC3B1256 (J13)

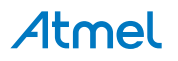

### **Table of Contents**

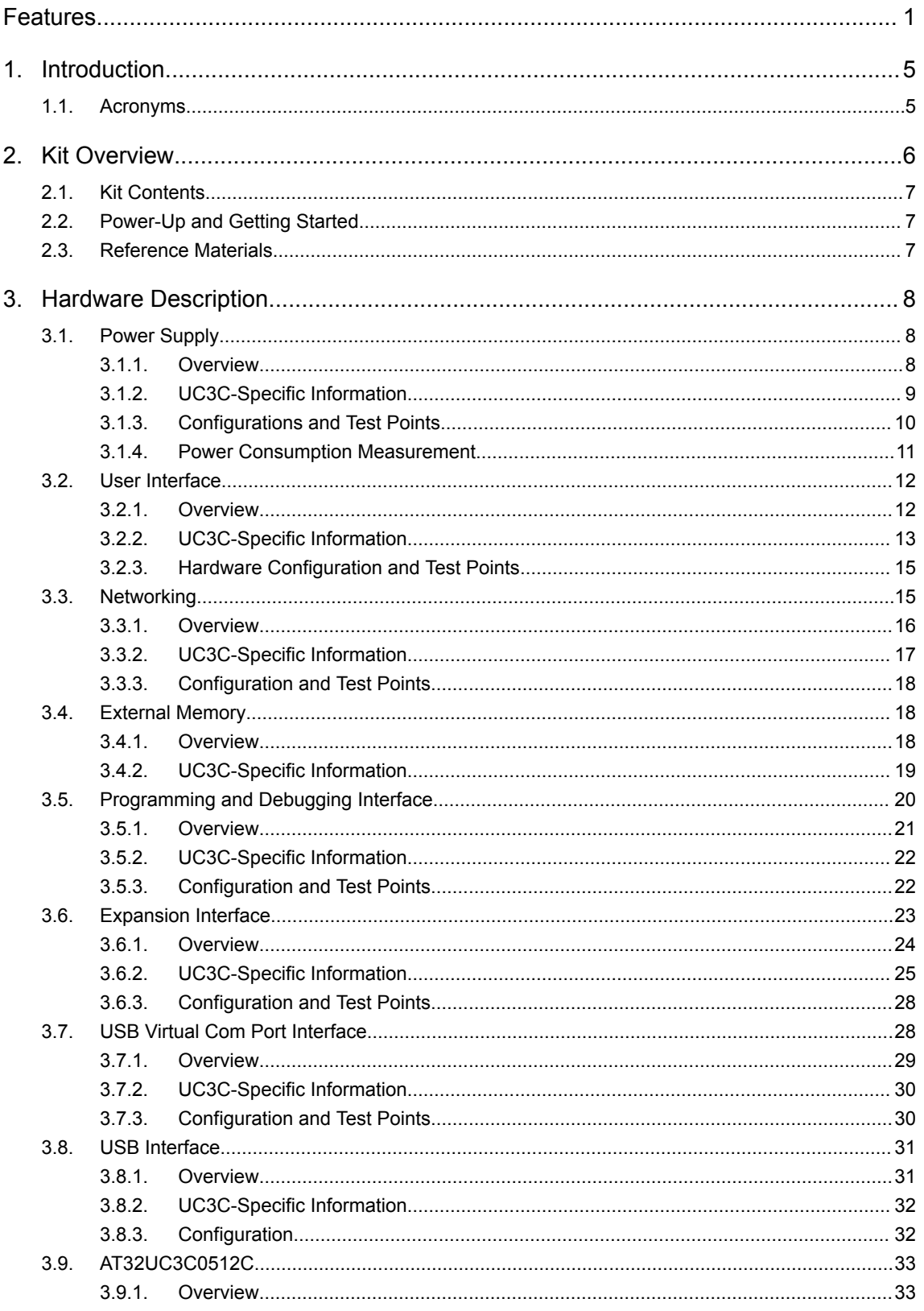

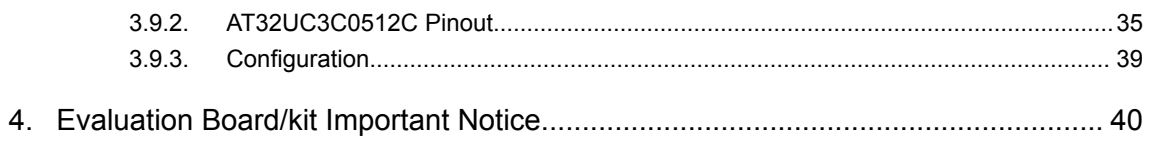

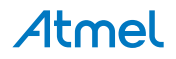

#### **1. Introduction**

The Atmel $^{\circ}$  AT32UC3C-EK is an evaluation kit and development system for the Atmel AVR $^{\circ}$  UC3 AT32UC3C0512C microcontroller.

As a development system, the board notably provides on-board memory, a USB communication interface, CAN and LIN network interfaces, and the JTAG programming and debugging interface. The AT32UC3C-EK also features expansion headers; one of these is the wireless expansion header (named WLESS header on the PCB).

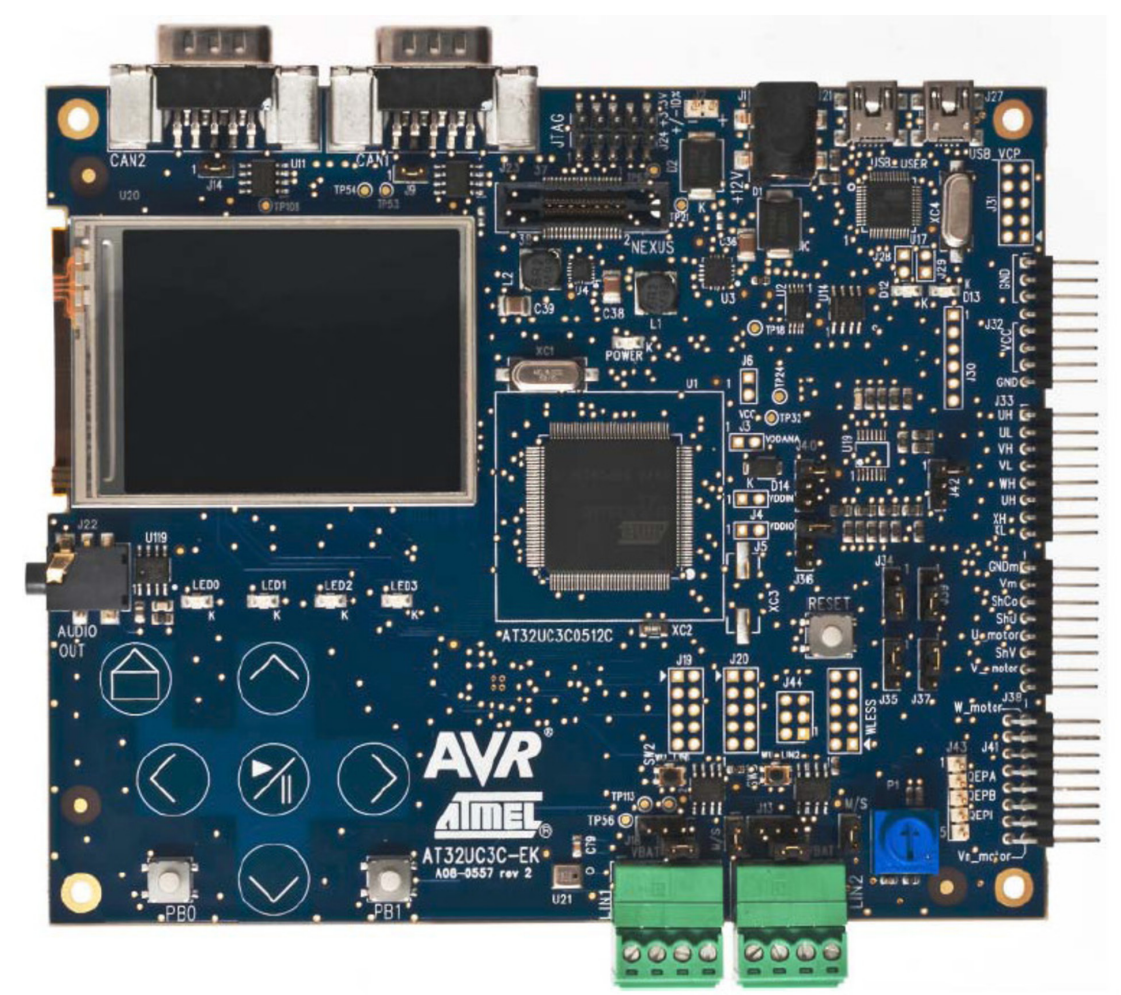

#### **Figure 1-1 The AT32UC3C-EK Evaluation Kit**

#### **1.1. Acronyms**

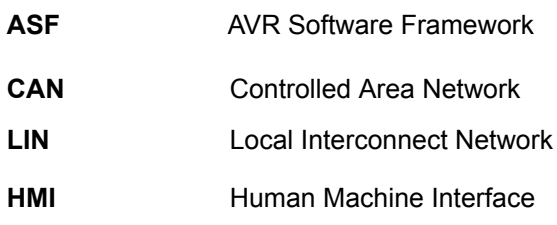

## Atmel

#### **2. Kit Overview**

This chapter lists the features provided by the AT32UC3C-EK evaluation kit and describes the content of the box the kit is packaged in.

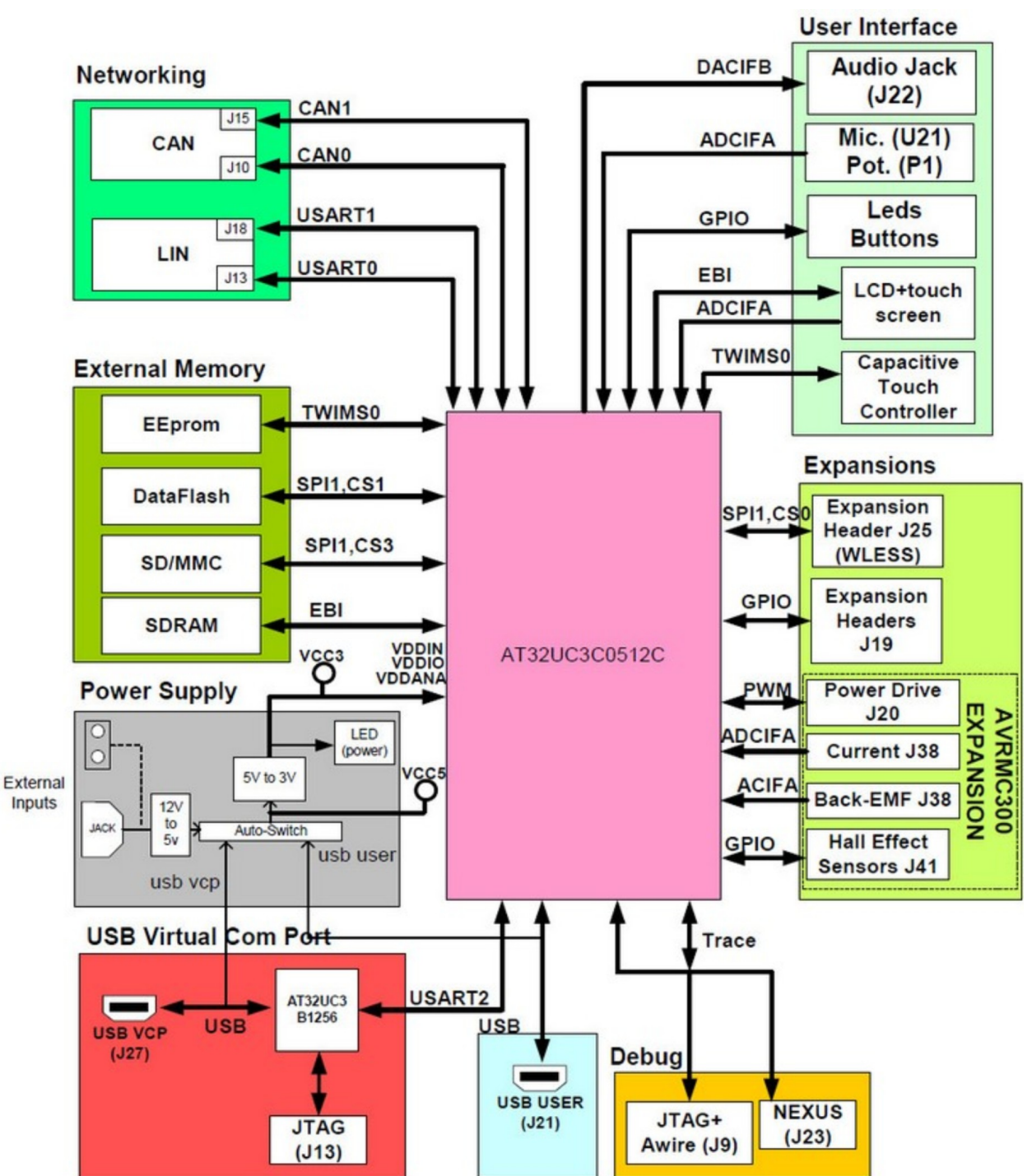

#### **Figure 2-1 AT32UC3C-EK Block Diagram**

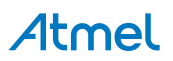

#### **2.1. Kit Contents**

The AT32UC3C-EK toolbox contains the following items:

- One AVR Technical Library DVD
- One AT32UC3C-EK customer letter
- One AT32UC3C-EK Getting Started Guide
- One AT32UC3C-EK evaluation kit
- Two mini-B plug to std-A plug  $~1.5m$  USB cable
- Five 2-pin cables
- One 10-pin flat cable

#### **Figure 2-2 Unpacked AT32UC3C-EK Toolbox**

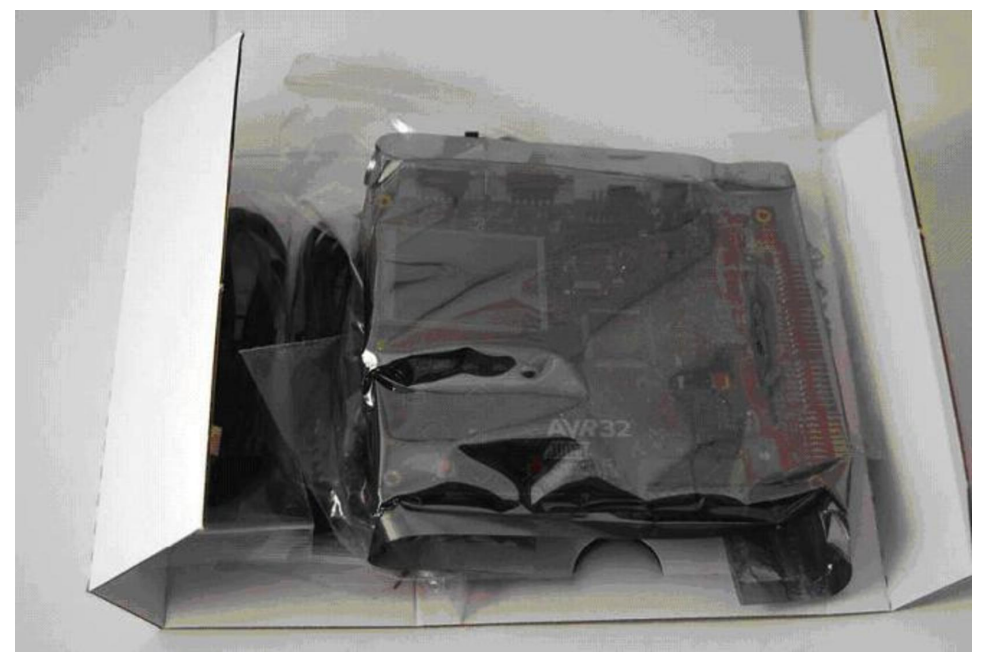

#### **2.2. Power-Up and Getting Started**

Refer to the [AVR32777: AT32UC3L-EK Getting Started Guide](http://www.atmel.com/Images/doc32149.pdf).

#### **2.3. Reference Materials**

- 1. [The AVR UC3 C0 series datasheet](http://www.atmel.com/dyn/products/devices.asp?family_id=607)
- 2. [The AT32UC3C-EK Schematics and Assembly bottom/top views](http://www.atmel.com/uc3c-ek)
- 3. [The AT32UC3C-EK Getting Started document](http://www.atmel.com/uc3c-ek)
- 4. [The AVRMC300 Getting Started](http://www.atmel.com/dyn/products/tools_card.asp?tool_id=4374)
- 5. [The 32-bit AVR UC3 C series Schematic Checklist](http://www.atmel.com/dyn/products/app_notes.asp?family_id=607)
- 6. [The AVR Software Framework](http://atmel.no/asf/)

All pre-loaded firmware source code is available in the AVR Software Framework version 2.0 or higher.

7. [Debuggers](http://www.atmel.com/dyn/products/tools.asp?family_id=607#1910)

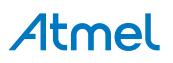

#### **3. Hardware Description**

This chapter presents the hardware blocks of the AT32UC3C-EK hardware design. Each hardware block is described with:

- An overview of the hardware block
- A location in the schematics document
- AT32UC3C-specific information (when relevant)
- All possible hardware configurations of the block and available test points

In each block description, the components reference and schematic can be found in the [AT32UC3C-EK](http://www.atmel.com/uc3c-ek) [Schematics and Assembly bottom/top views](http://www.atmel.com/uc3c-ek).

#### **3.1. Power Supply**

The power supply block of the AT32UC3C-EK is in charge of distributing power to all components of the board.

#### **Figure 3-1 AT32UC3C-EK Power Supply Logical View**

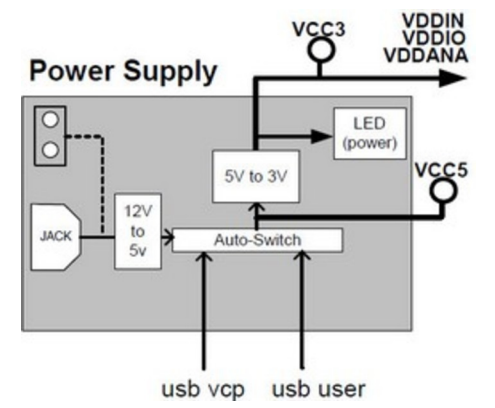

#### **3.1.1. Overview**

The AT32UC3C-EK can be powered from four different sources: 2x USB mini AB plug (5V input): labeled "USB USER" (J21) and "USB VCP" (J27) and 2x external power supply J1 jack connector or the J2 2 pins headers (DC 12V ±10%).

The AT32UC3C-EK will automatically switch to the more accurate power source if it senses voltage on it (external power supply is defined as the more accurate power source, then VBUS from "USB VCP" and the less accurate power source is VBUS from "USB USER").

These inputs go through an external 3.3V switch mode regulator which delivers supplies to the rest of the board with a 3.3V voltage.

The power indicator LED green D3, labeled "POWER", indicates if the 3.3V from the external regulator is present.

Refer to Configurations and Test Points on page 10 for a description of the possible hardware configurations of the power supply block.

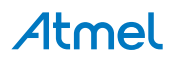

**Figure 3-2 AT32UC3C-EK Top View Power Supply Location**

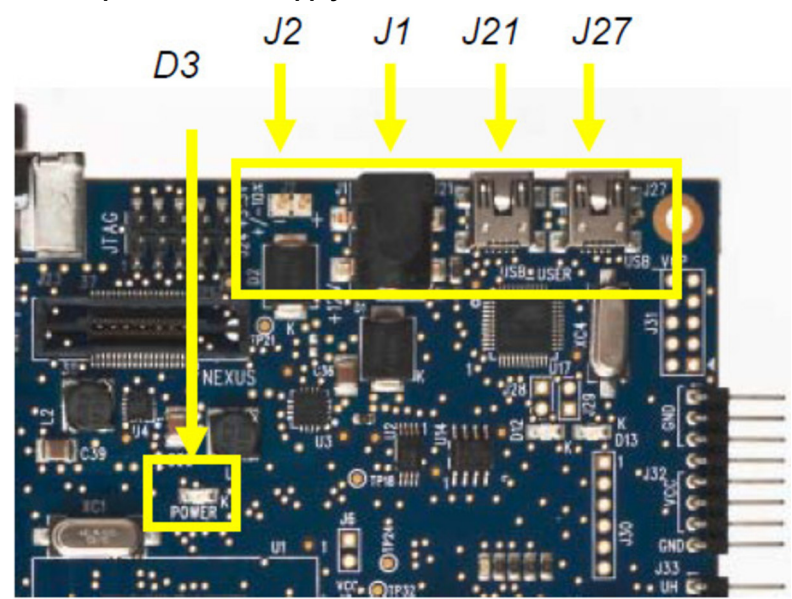

**Figure 3-3 AT32UC3C-EK Bottom View Power Supply Location**

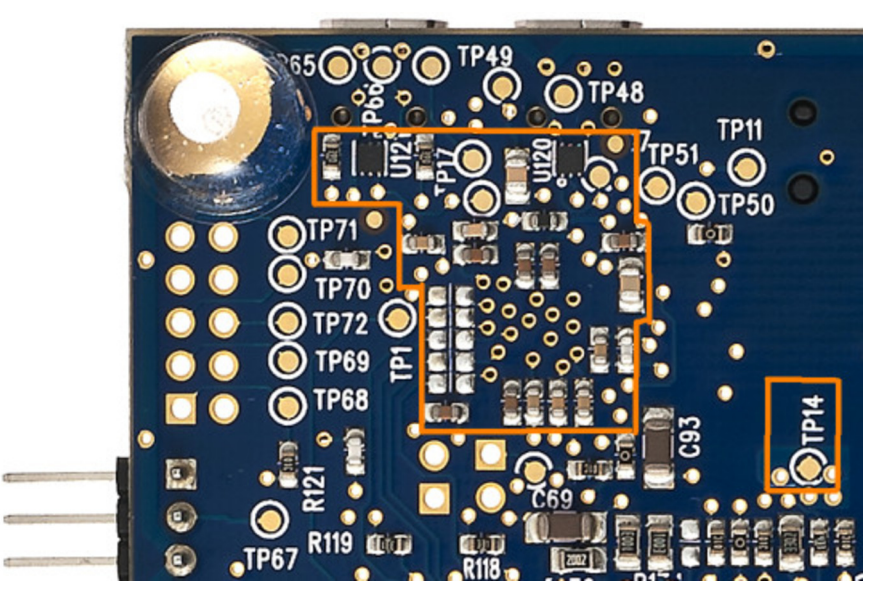

#### **3.1.2. UC3C-Specific Information AT32UC3C0512C Power Supply Mode**

Among the two power supply configurations supported by the Atmel AT32UC3C0512C, this board implements the 3.3V single supply mode configuration. Refer to the Supply Considerations section in the [AVR UC3 C0 Series datasheet](http://www.atmel.com/images/doc32117.pdf) for schematic diagram of this mode.

#### **AT32UC3C0512C pinout for the Power Supply Block**

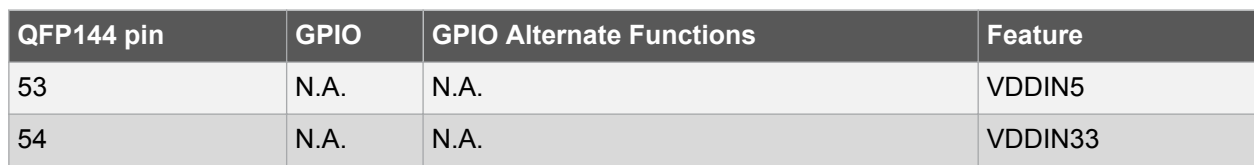

#### **Table 3-1 UC3C Pinout for the Power Supply Block**

### Atmel

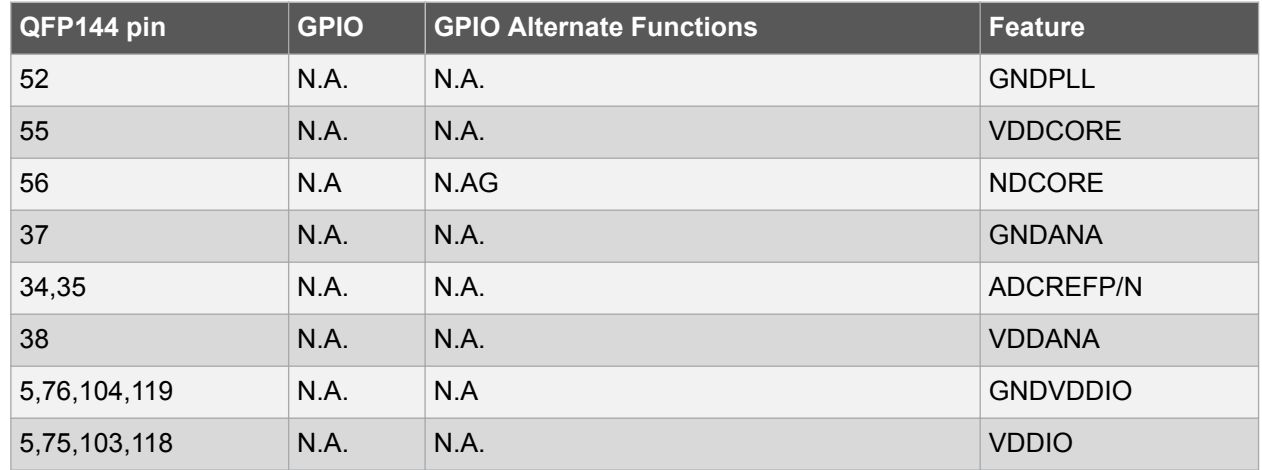

#### **3.1.3. Configurations and Test Points**

#### **3.1.3.1. Hardware Configurations**

The default hardware configuration of the power supply block implies that:

- The power supply source is one of the 2x USB plugs, "USB USER" or "USB VCP", or the jack header
	- Figure 3-1 AT32UC3C-EK Power Supply Logical View on page 8
	- Figure 2-1 AT32UC3C-EK Block Diagram on page 6
- The 2-pins header (J2) can also be used as a power supply source (not available by default)

Mount the 0 $\Omega$  R73 resistor (solder strap) and remove the 0 $\Omega$  R71 resistor, to enable the 2-pins header external entry (J2).

#### **3.1.3.2. Test Points**

A few test points covering the power supply block have been placed on the AT32UC3C-EK for the verification of important signals.

#### **Table 3-2 Power Supply Block Test Points**

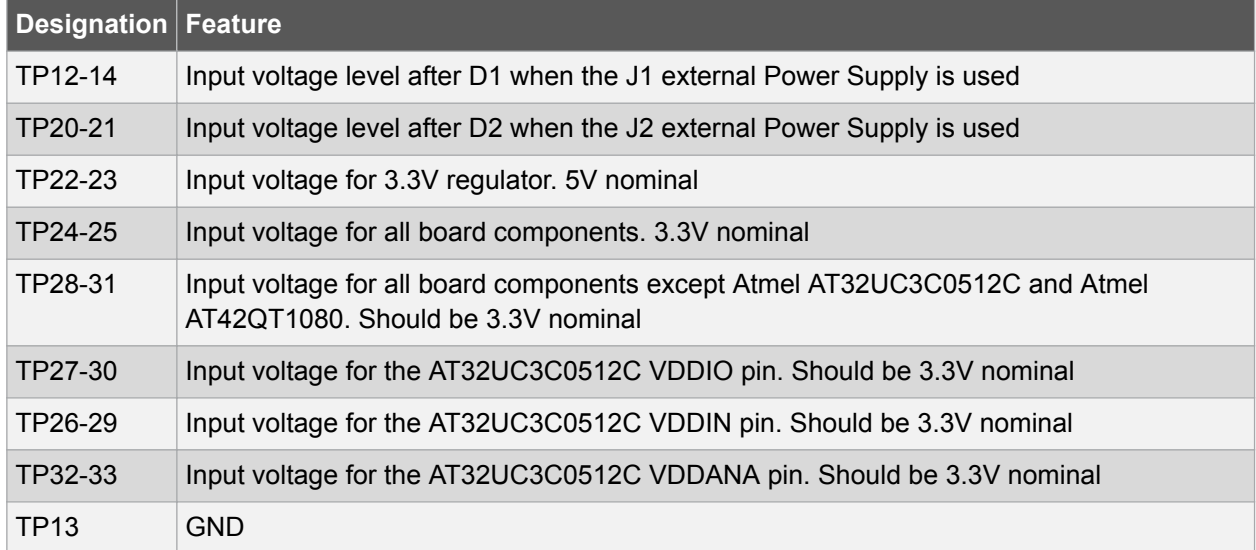

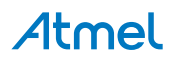

#### **3.1.4. Power Consumption Measurement**

To measure the power consumption of the overall board not including the AT32UC3C0512C, remove the 0Ω R24, 25, 26, 27 resistors and insert the amp meter in the 2-pins header J6 (not mounted by default).

To measure the power consumption on the AT32UC3C0512C VDDIO, remove the 0Ω R26 resistor and insert the amp meter in the 2-pins header J5 (not mounted by default).

To measure the power consumption on the AT32UC3C0512C VDDIN, remove the 0Ω R25 resistor and insert the amp meter in the 2-pins header J4 (not mounted by default).

To measure the power consumption on the AT32UC3C0512C VDDANA, remove the 0Ω R24 resistor and insert the amp meter in the 2-pins header J3 (not mounted by default).

**Figure 3-4 AT32UC3C-EK Power Consumption Measurement Headers Location**

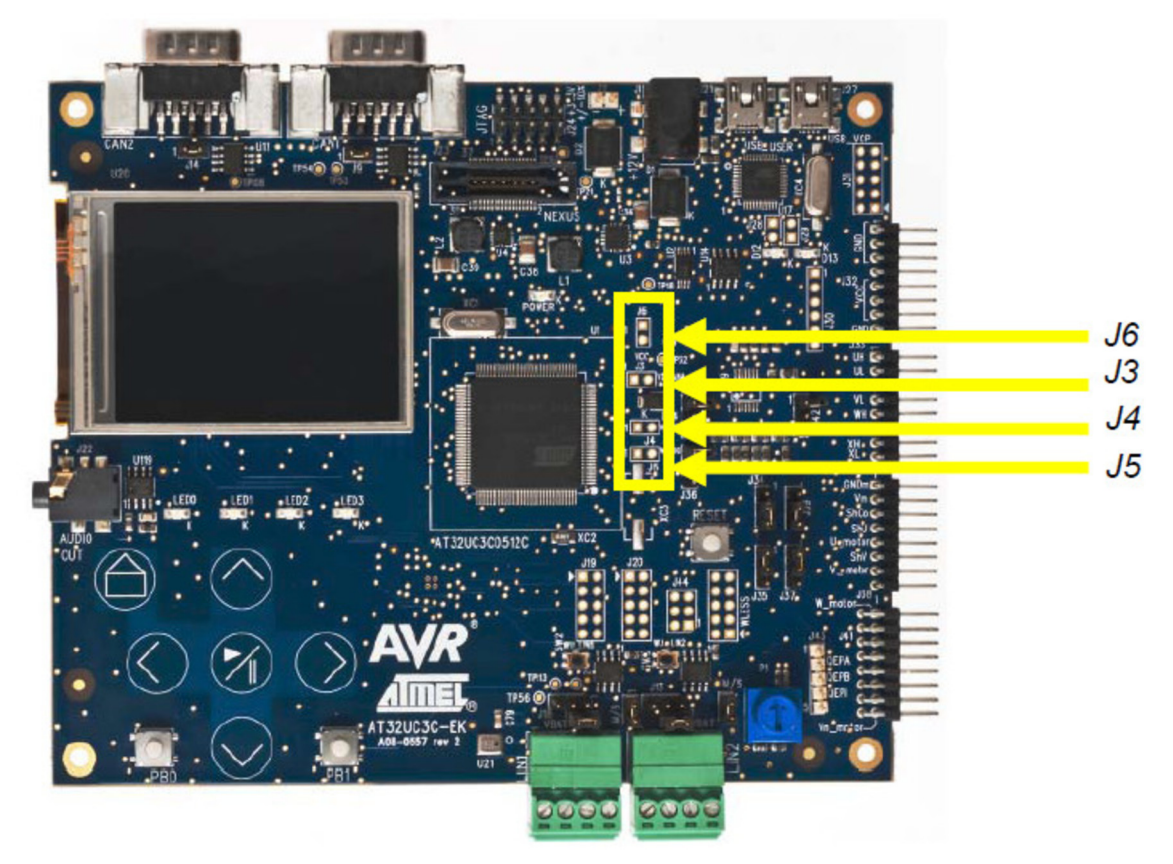

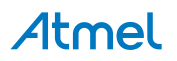

#### **3.2. User Interface**

**Figure 3-5 AT32UC3C-EK User Interface Logical View**

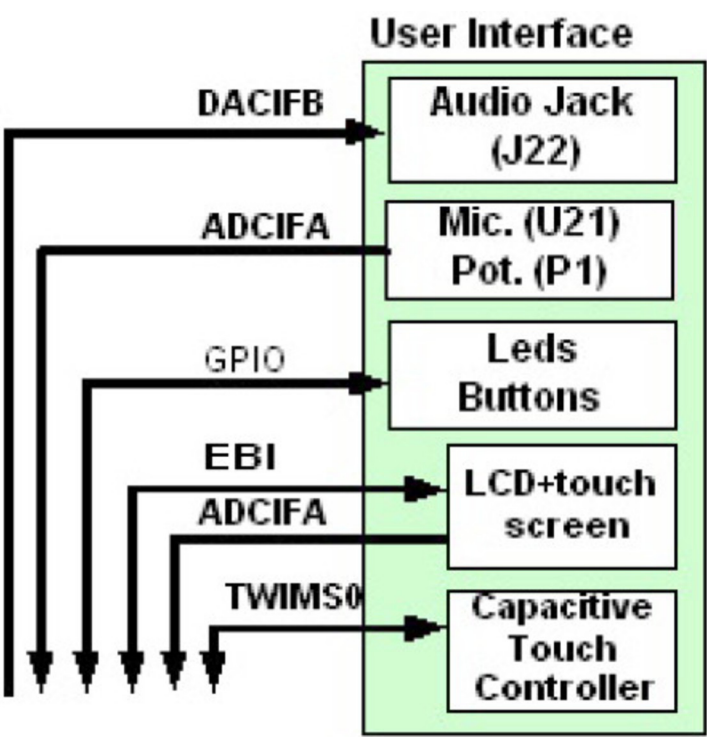

#### **3.2.1. Overview**

The main user interface offered by the kit is the touch user interface consisting of the:

- 6x button sensors interfaced through the TWI interface of the Atmel AT32UC3C0512C and a QVGA LCD display interfaced through the EBI interface of the AT32UC3C0512C with touch screen interfaced through the ADCIFA interface of the AT32UC3C0512C
- 4x general purpose LEDs (labeled LED0, LED1, LED2, and LED3) connected to the AT32UC3C0512C
- The 2x push-button labeled PB0 and PB1 used as general purpose push-button
- The push-buttons labeled RST used to generate an external reset to the AT32UC3C0512C
- An audio jack header is connected to one channel of the DACIFB IP of the AT32UC3C0512C
- A microphone and a potentiometer each connected to one channel of the ADCIFA interface of the AT32UC3C0512C

Note that there are other user interface components in the kit, these are related to:

- The USB Interface is presented in USB Interface on page 31
- The Virtual Com Port Interface is presented in USB Interface on page 31

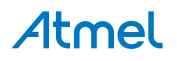

**Figure 3-6 AT32UC3C-EK Top View User Interface Location**

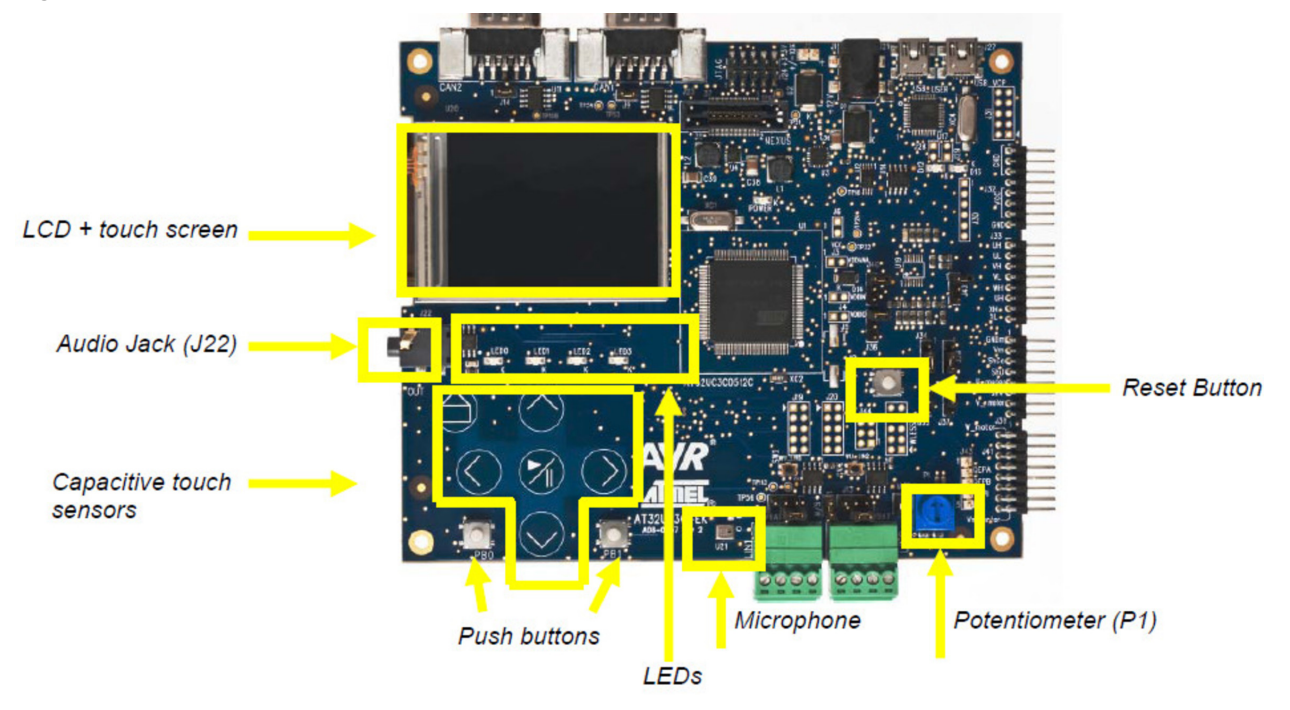

**Figure 3-7 AT32UC3C-EK Bottom View User Interface Location**

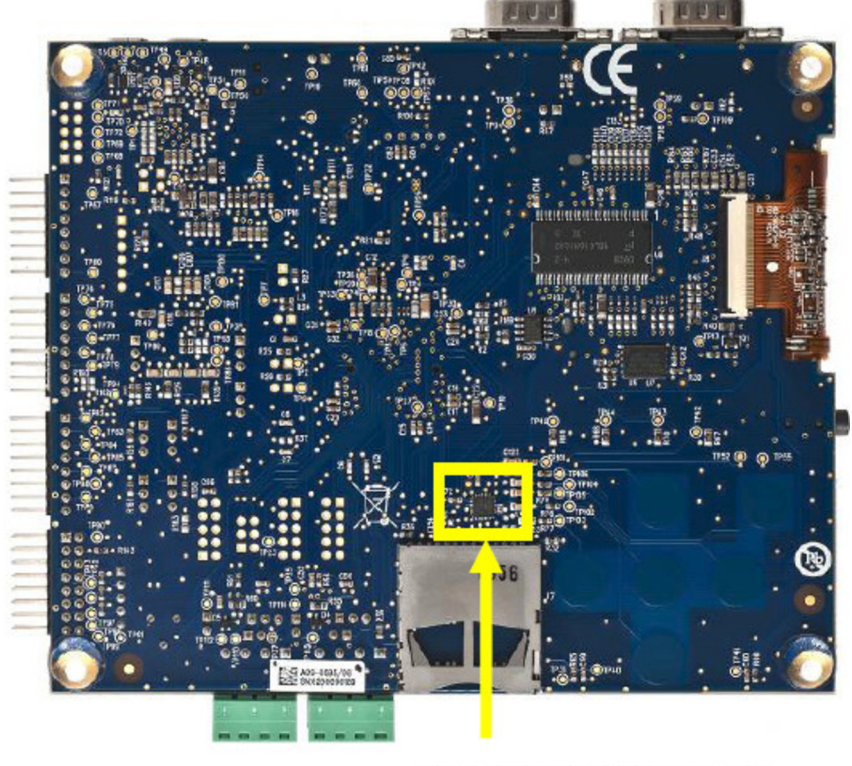

Capacitive touch controller

**3.2.2. UC3C-Specific Information AT32UC3C0512C pinout for the User Interface block**

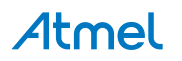

#### **Table 3-3 UC3C Pinout for the Touch Sensors Interface**

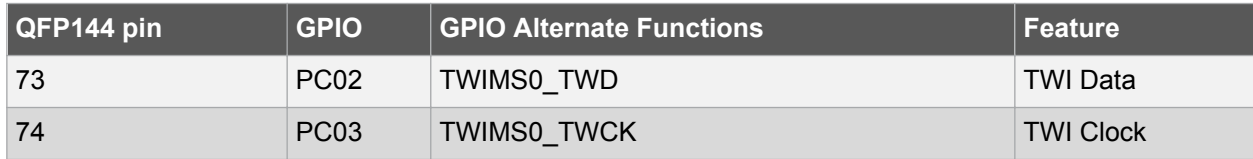

#### **Table 3-4 UC3C Pinout for the LEDs and Push-Buttons Interfaces**

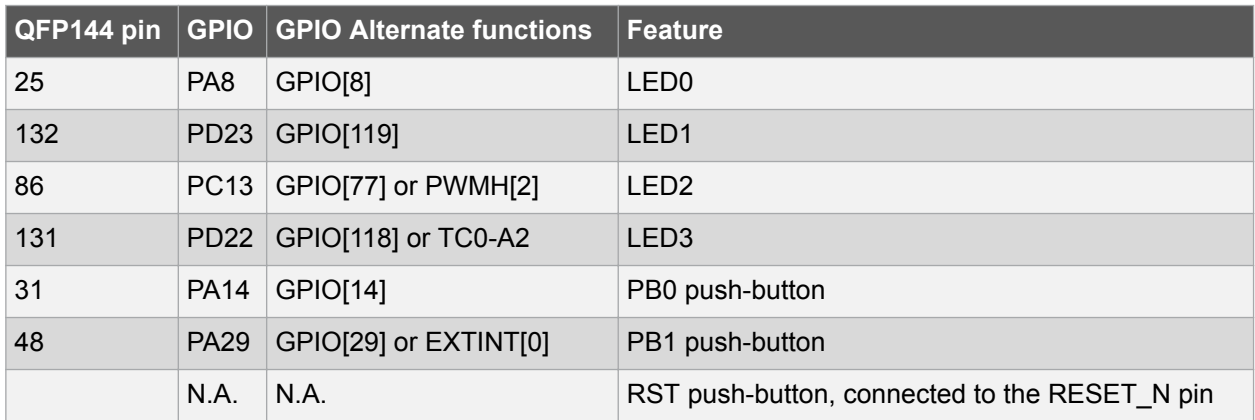

#### **Table 3-5 UC3C Pinout for the Audio Jack, Microphone, and Potentiometer**

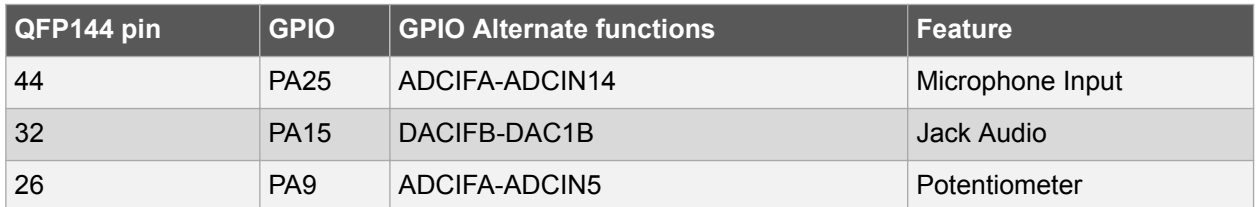

#### **Table 3-6 UC3C Pinout for the QVGA LCD Display**

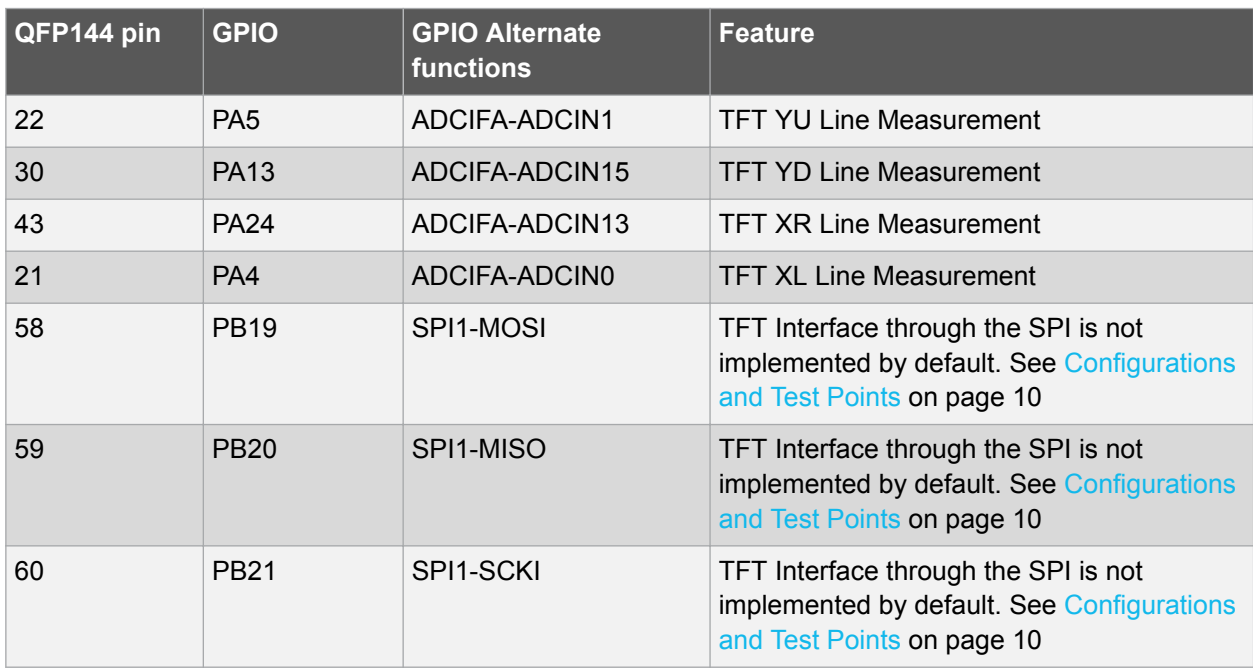

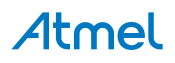

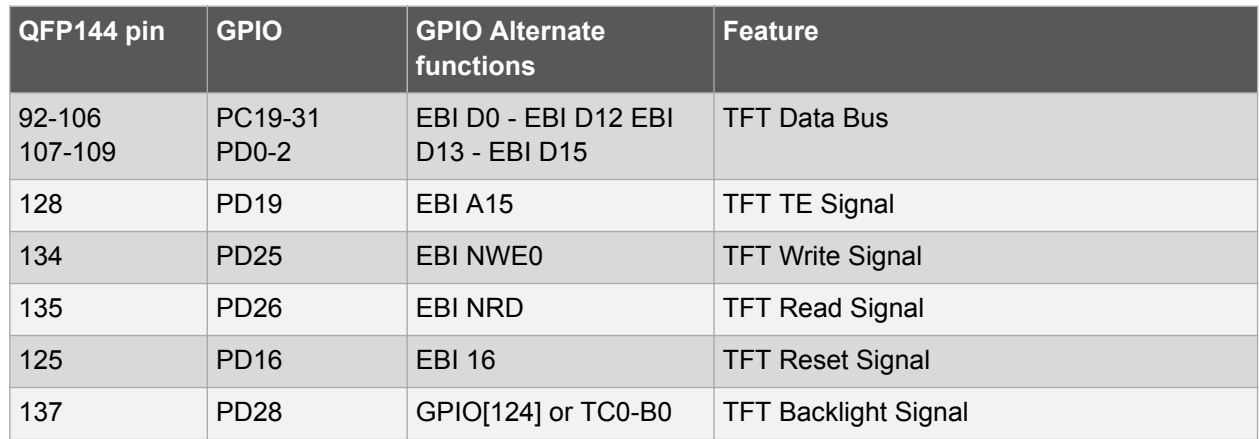

#### **3.2.3. Hardware Configuration and Test Points Hardware Configuration**

The default hardware configuration of the user interface block connects the QVGA LCD Display is connected through parallel interface (with EBI). To switch to the serial interface (with SPI):

- Remove the 0Ω R44 and R52 resistors
- Mount the 0Ω R48 and R54 resistors

#### **Test points**

A few test points covering the user interface block have been placed on the Atmel AT32UC3C-EK for the verification of important signals.

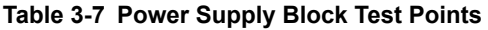

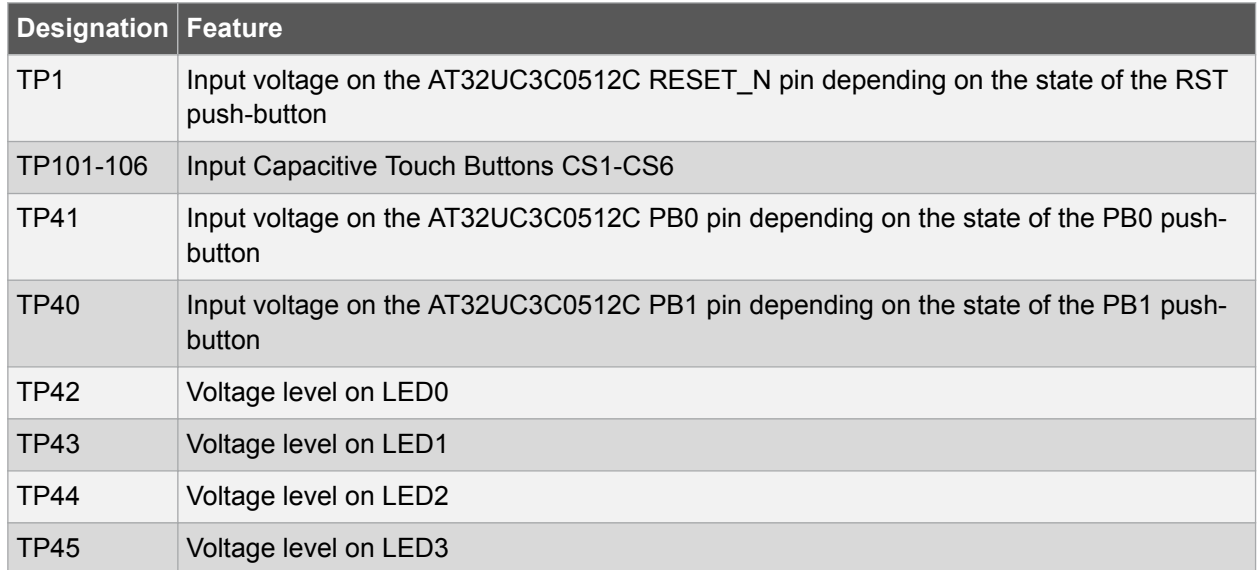

#### **3.3. Networking**

The networking block of the AT32UC3C-EK covers all components providing CAN and LIN bus interfaces through DB9 connectors and 3-pins headers.

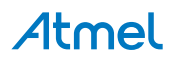

**Figure 3-8 Atmel AT32UC3C-EK Networking Logical View**

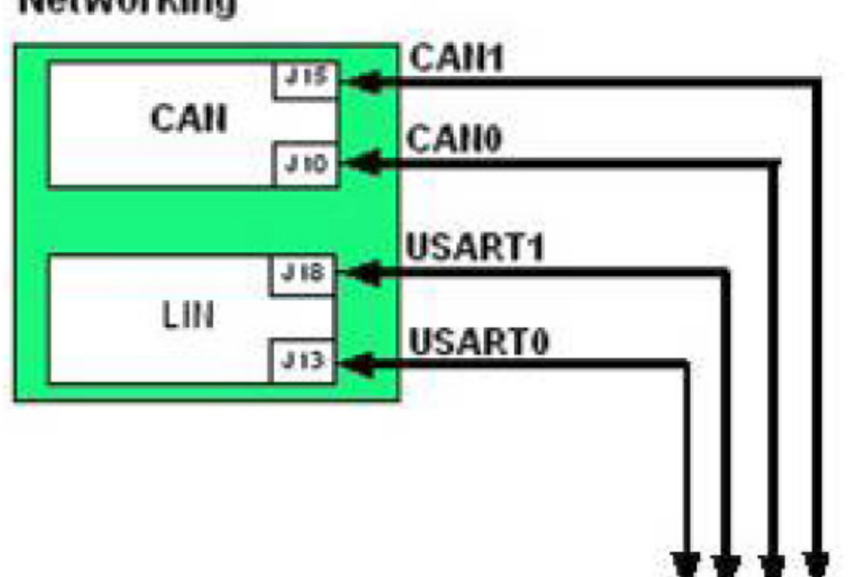

### **Networking**

#### **3.3.1. Overview**

The networking block supports both CAN and LIN interface:

- The CAN transceivers are embedded on the UC3C-EK (U9 and U11) and termination resistors can be used as bus configuration through 2-pin headers (J9 and J14). See Configurations and Test Points on page 10. The physical connections of CAN bus are accessible through DB9 connectors (J10 and J15).
- The LIN transceivers are embedded on the UC3C-EK (U10 and U12). The master/slave configurations are accessible through 2-pin headers (J12 and J17). The board supports also the capability to be powered-up by LIN bus through 2 pin headers (J11 and J16). See Configurations and Test Points on page 10. The physical connections of LIN bus are accessible through 3-pins headers (J13 and J18).

Atmel

**Figure 3-9 AT32UC3C-EK Top View Networking Location**

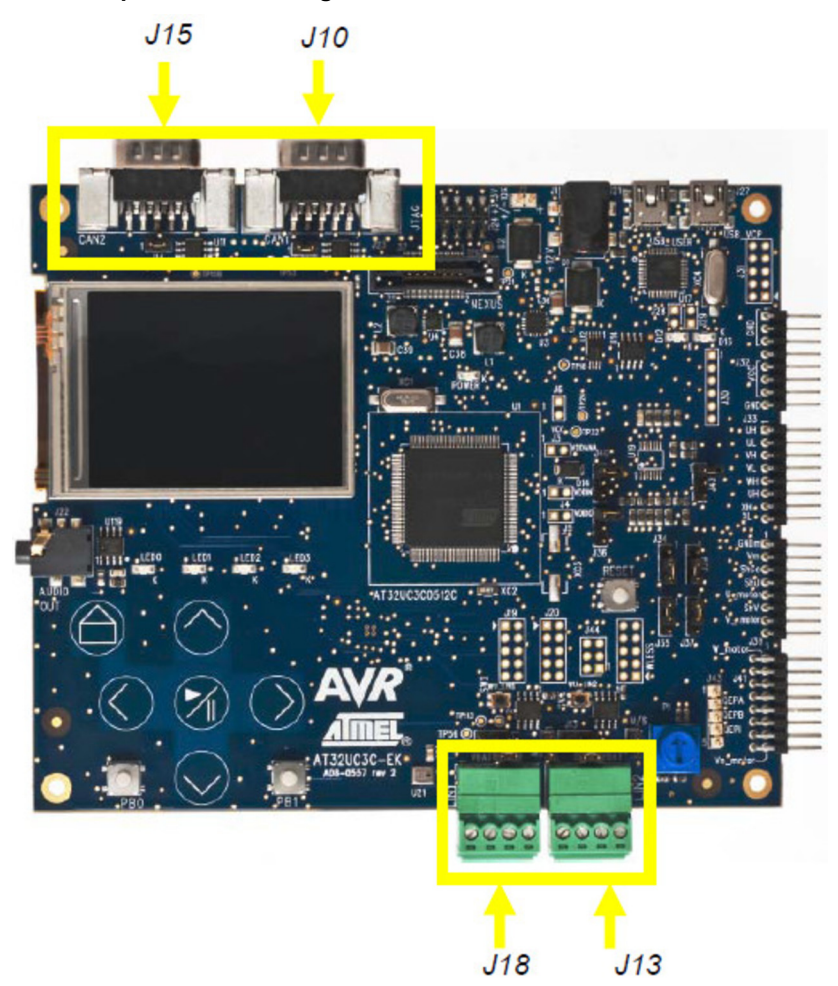

#### **3.3.2. UC3C-Specific Information**

**AT32UC3C0512C pinout for the User Interface block**

**Table 3-8 UC3C Pinout for the CAN Interface**

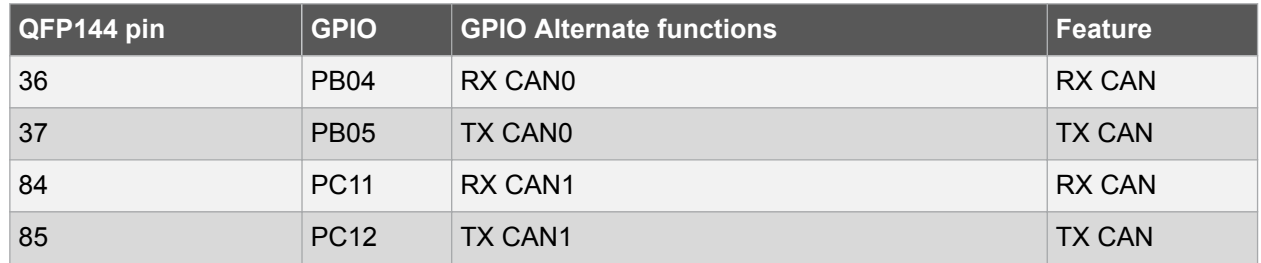

#### **Table 3-9 UC3C Pinout for the LIN Interface**

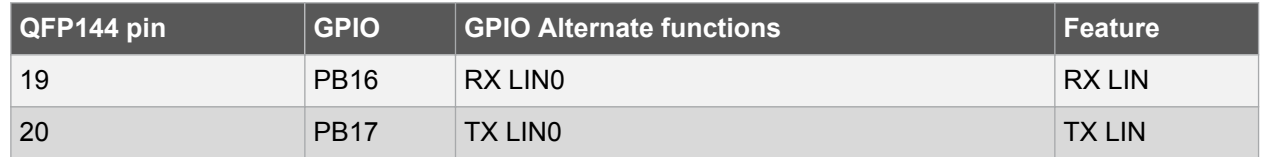

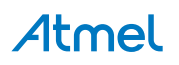

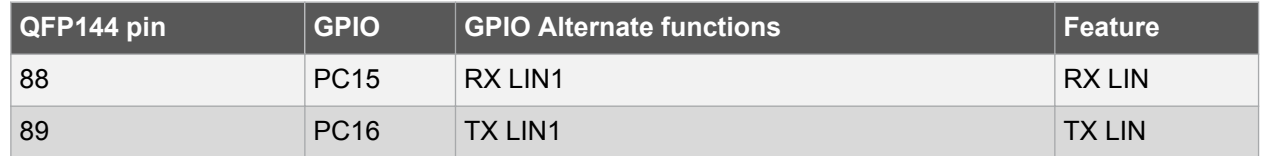

#### **3.3.3. Configuration and Test Points Hardware Configuration**

The terminal resistors are mounted by default. Remove jumpers on the 2-pins headers (J9 or J14) to suppress this termination.

The default hardware configuration of the LIN block implies that two nodes are in master configuration. Only remove jumpers on the 2-pins headers (J12 or J17) to switch the node in slave configuration. Moreover, the board is by default powered by the LIN bus.

To suppress this feature, remove jumpers on the 2-pins headers (J11 or J16).

#### **3.4. External Memory**

The External Memory on the Atmel AT32UC3C-EK provides extra memory to the Atmel AT32UC3C0512C.

#### **3.4.1. Overview**

**Figure 3-10 AT32UC3C-EK External Memory Logical View**

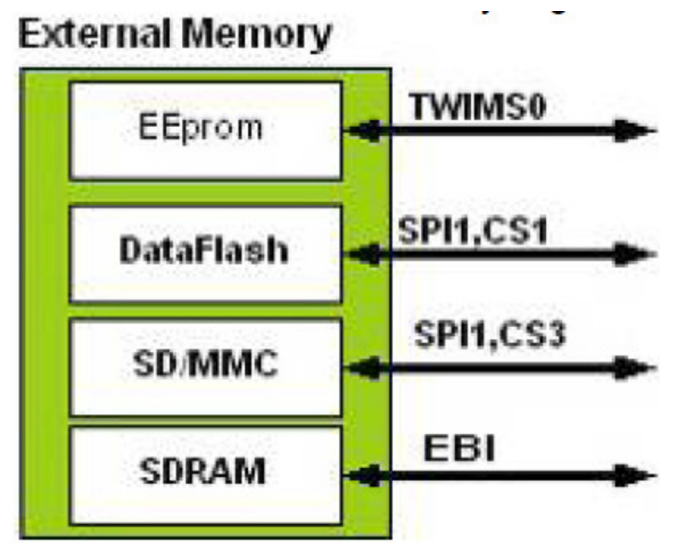

The AT32UC3C-EK implements:

- A 128-bits Atmel EEPROM device (AT24C128) connected to the TWIMS0 interface of the Atmel AT32UC3C0512C and referenced as U8
- A 64Mbit Atmel Dataflash device (AT45DB642D-CNU) connected to the SPI1 interface (chip select 1) of the AT32UC3C0512C and referenced as U7
- A SD/MMC slot connected to the SPI1 interface (chip select 3) of the AT32UC3C0512C and referenced as J7
- A 256Mbit SDRAM (MT48LC16M16A2) connected to the EBI interface of the AT32UC3C0512C and referenced as U6

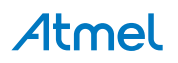

**Figure 3-11 AT32UC3C-EK Bottom View External Memory Location**

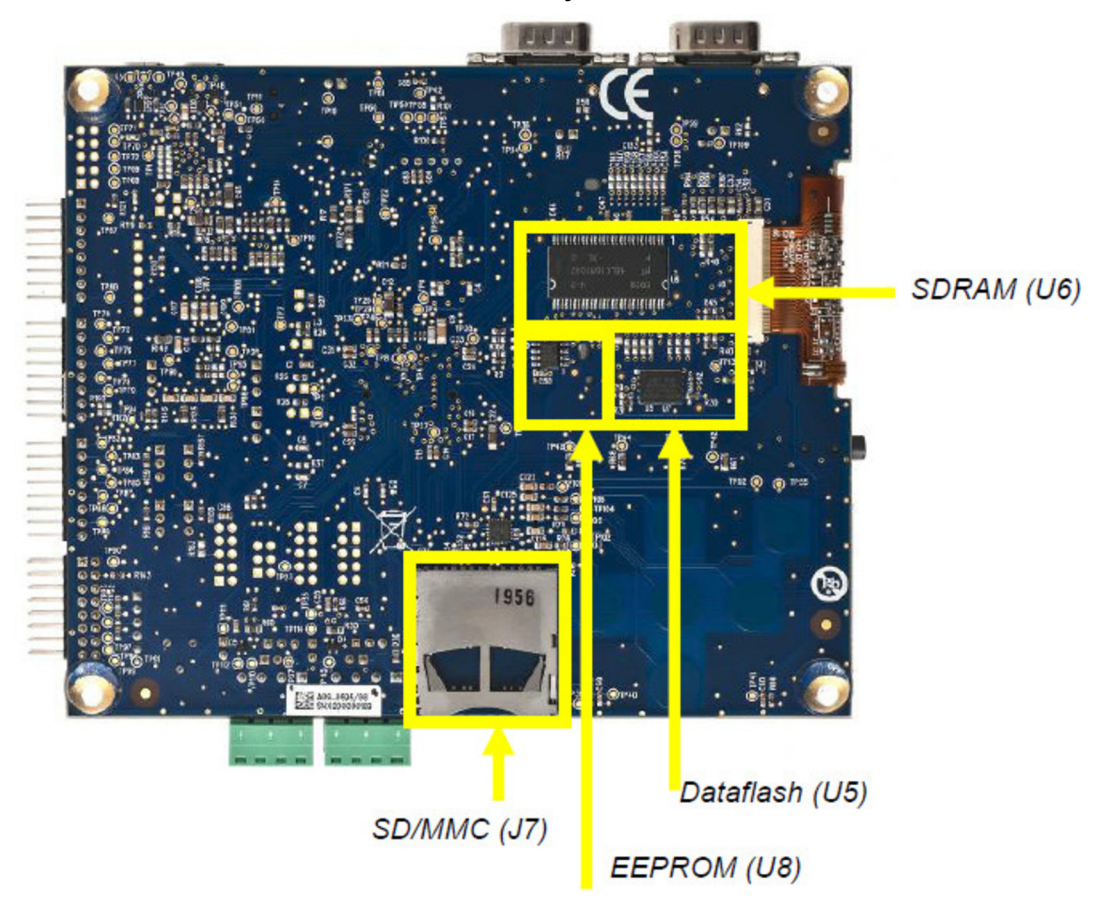

#### **3.4.2. UC3C-Specific Information**

#### **Table 3-10 UC3C Pinout for the EEPROM**

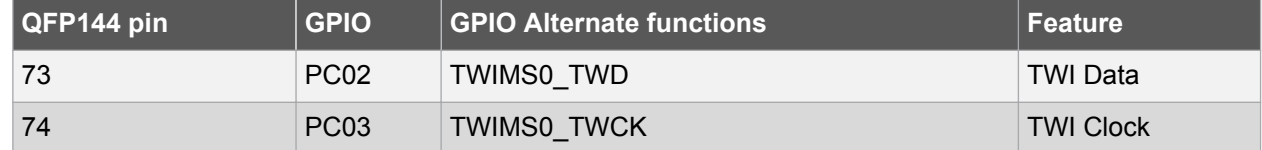

#### **Table 3-11 UC3C Pinout for the Atmel DataFlash**

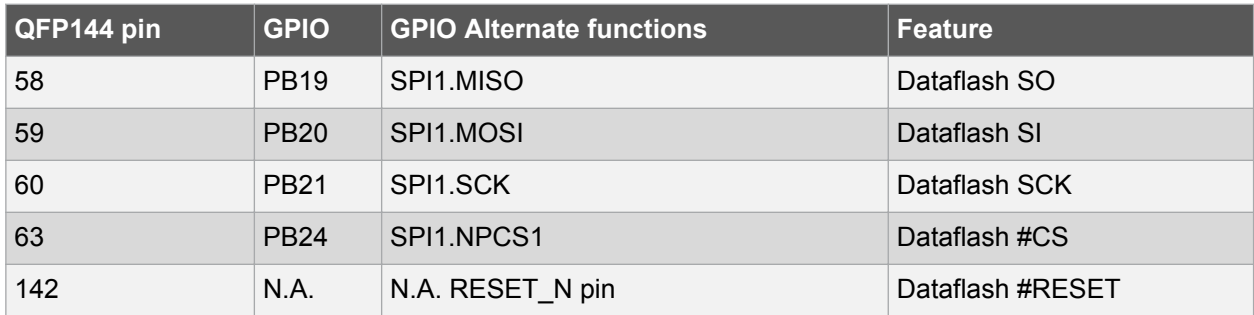

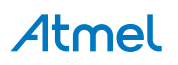

#### **Table 3-12 UC3C Pinout for the SD/MMC Slot**

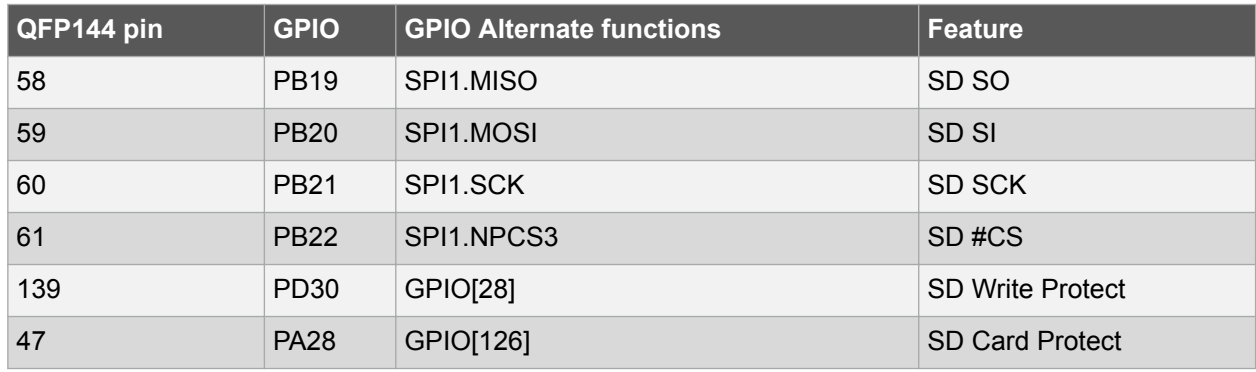

#### **Table 3-13 UC3C Pinout for the SDRAM**

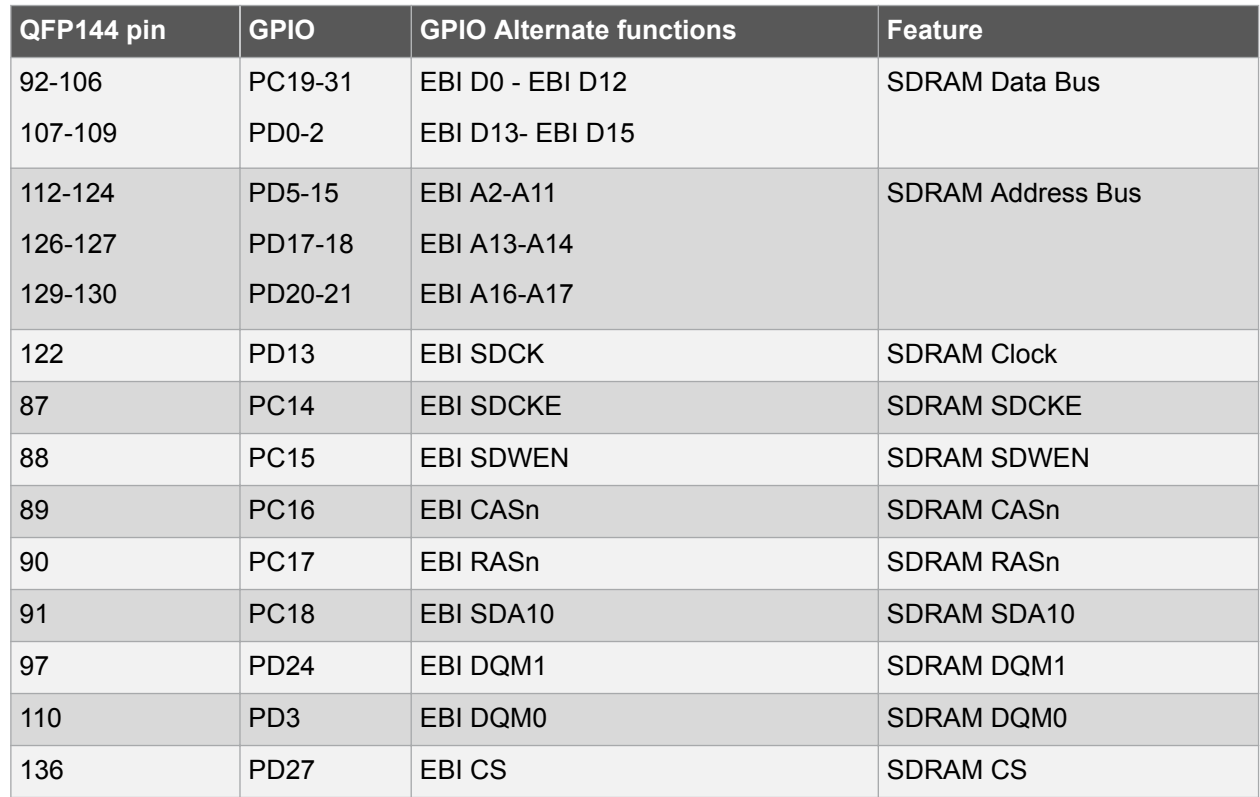

#### **3.5. Programming and Debugging Interface**

The Programming and Debugging Interface block of the Atmel AT32UC3C-EK provides the developer a mean to debug an application running on the Atmel AT32UC3C0512C.

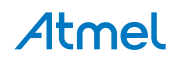

#### **3.5.1. Overview**

**Figure 3-12 AT32UC3C-EK Programming and Debugging Interface Logical View**

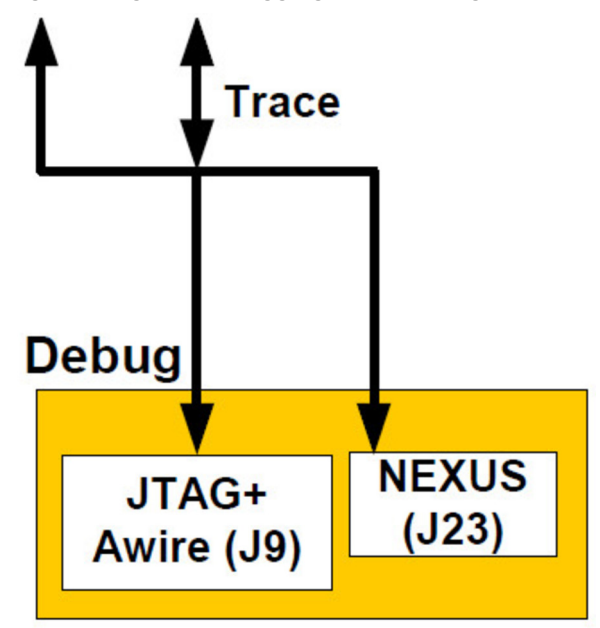

The main Programming and Debugging Interface of the AT32UC3C-EK is meant to program and debug the Atmel AT32UC3C0512C. There are two debug interfaces implemented in the AT32UC3C0512C: the JTAG interface accessible through the J24 connector and the NEXUS interface accessible through the J23 connector.

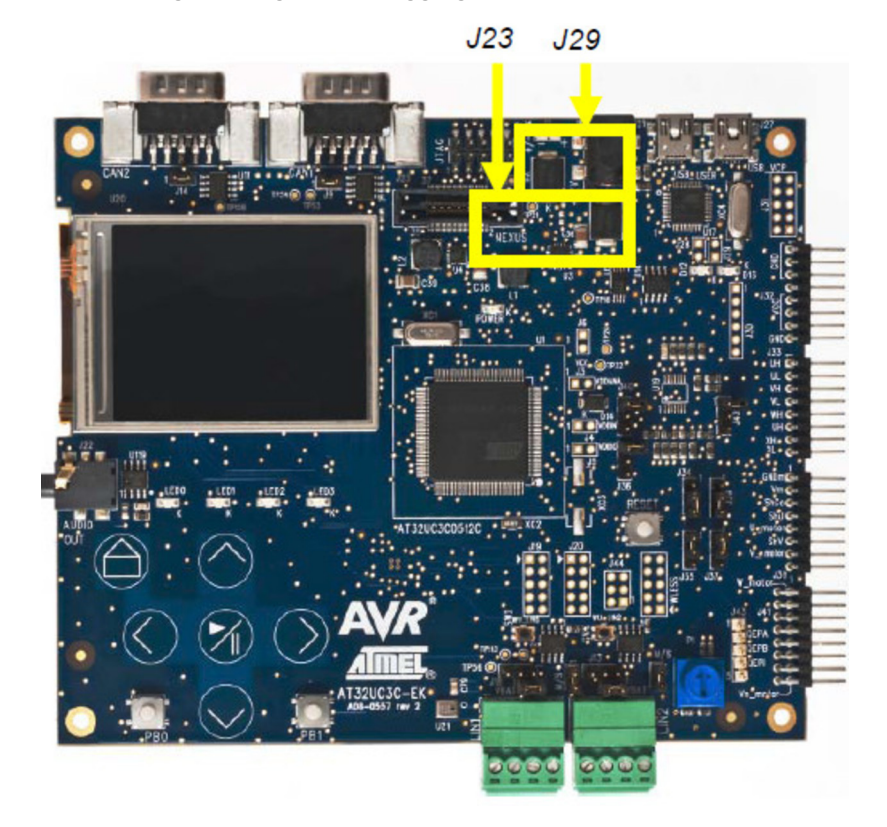

#### **Figure 3-13 AT32UC3C-EK Programming and Debugging Interface Location**

## Atmel

#### **3.5.2. UC3C-Specific Information**

#### **Table 3-14 UC3C Pinout for the JTAG Interface**

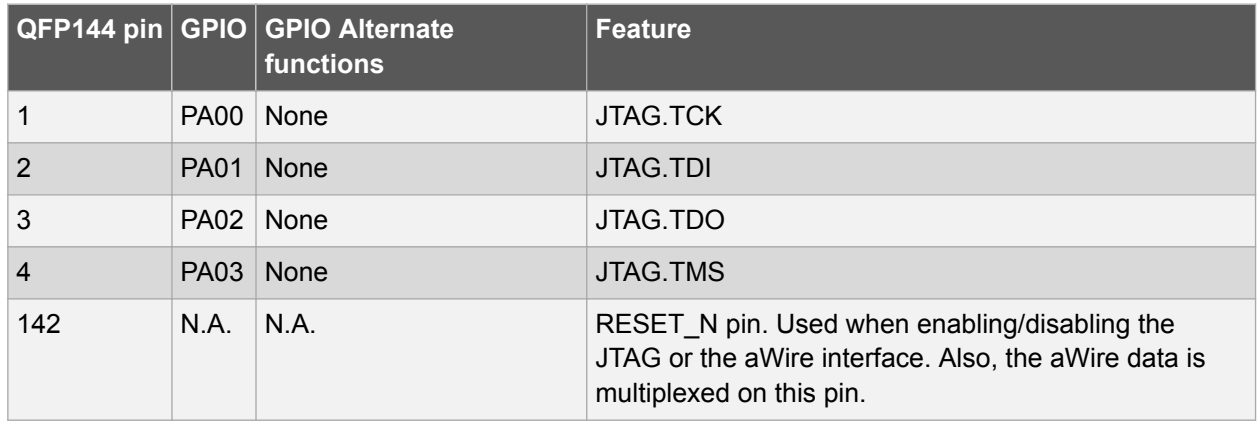

#### **Table 3-15 UC3C Pinout for the JTAG Interface**

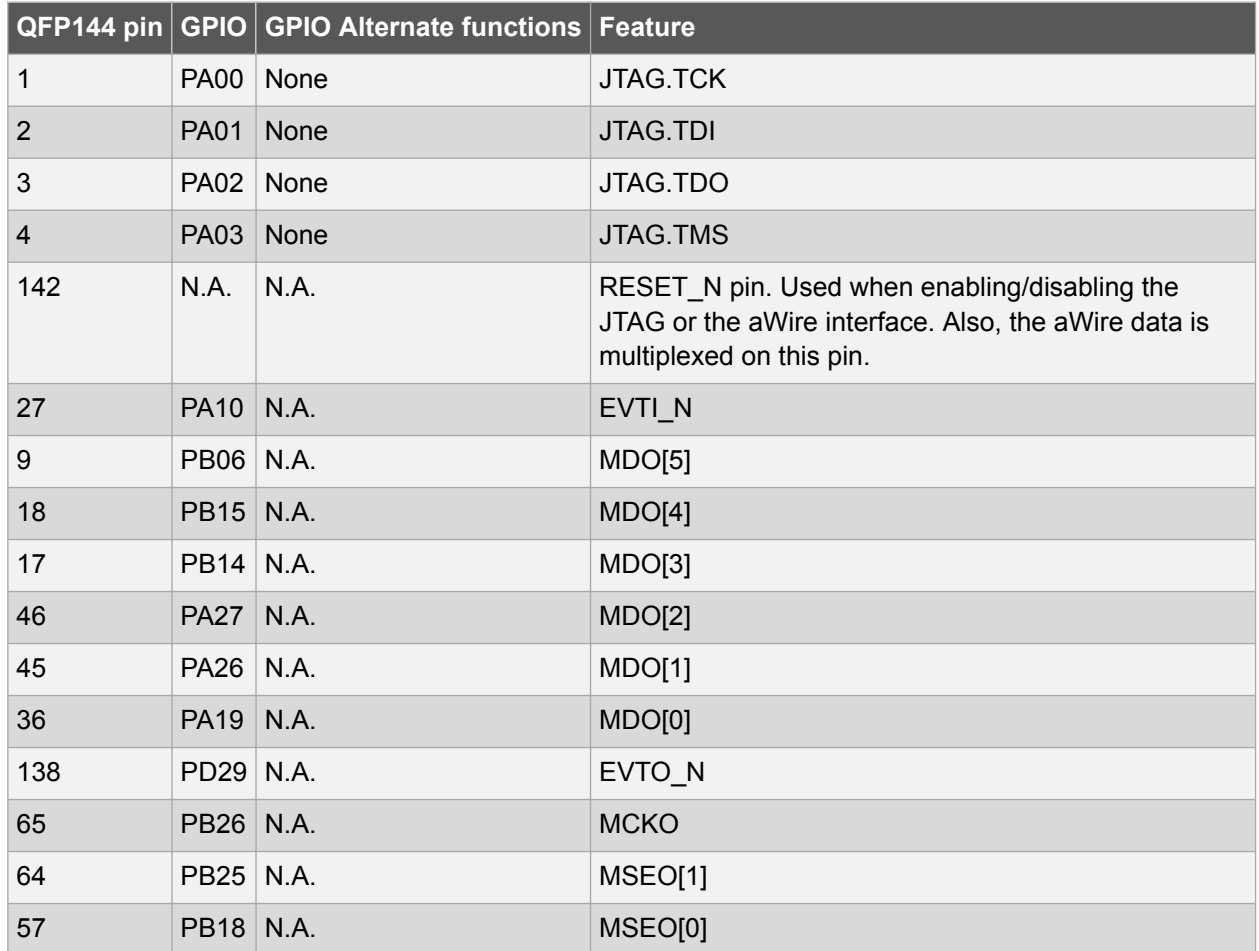

#### **3.5.3. Configuration and Test Points**

#### **Special Considerations for the NEXUS pins**

On the Atmel AVR UC3 C series, the NEXUS pins are multiplexed with I/O lines. While using these multiplexed NEXUS lines all normal peripheral activity on these lines are disabled. The user must make sure that no external peripheral is blocking the NEXUS lines while debugging.

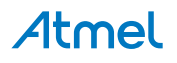

Table 3-16 Conflicts Conditions over the NEXUS Debugging Pins on page 23 highlights the components of the Atmel AT32UC3C-EK that might interfere with the multiplexed NEXUS pins. These components must not be used while debugging with the NEXUS interface.

| QFP144 pin | <b>GPIO</b>      | <b>Conflict conditions</b>                             |
|------------|------------------|--------------------------------------------------------|
| 18         | PB <sub>15</sub> | Nexus pin in conflict with Wireless (WLESS) CTS Signal |
| 17         | <b>PB14</b>      | Nexus pin in conflict with Wireless (WLESS) RTS Signal |
| 64         | <b>PB25</b>      | Nexus pin in conflict with Wireless (WLESS) CS Signal  |

**Table 3-16 Conflicts Conditions over the NEXUS Debugging Pins**

To summarize, debugging on NEXUS will not work if:

The WLESS connector is used

#### **Test Points**

A few test points covering the Programming and Debugging Interface block have been placed on the AT32UC3C-EK for the verification of important signals.

**Table 3-17 Programming and Debugging Interface Block Test Points**

| <b>Designation</b> | Feature          |
|--------------------|------------------|
| <b>TP57</b>        | JTAG.TCK         |
| <b>TP58</b>        | JTAG.TDO         |
| <b>TP59</b>        | JTAG.TMS         |
| <b>TP60</b>        | <b>JTAG.TDI</b>  |
| <b>TP61</b>        | <b>GND</b>       |
| <b>TP62</b>        | VCC <sub>3</sub> |
| <b>TP63</b>        | RESET_N          |

#### **Using the aWire**

The Atmel AVR ONE! and JTAGICE mkII tools can interface with the Atmel AVR UC3 C series using the single-wire aWire interface available on J24. Check the documentation of these tools to find out the recommended pinout to connect to an aWire target.

#### **3.6. Expansion Interface**

The expansion interface on the AT32UC3C-EK offers the possibility to connect various external devices to the AT32UC3C0512.

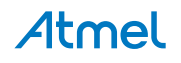

#### **3.6.1. Overview**

**Figure 3-14 AT32UC3C-EK Expansion Interface Logical View**

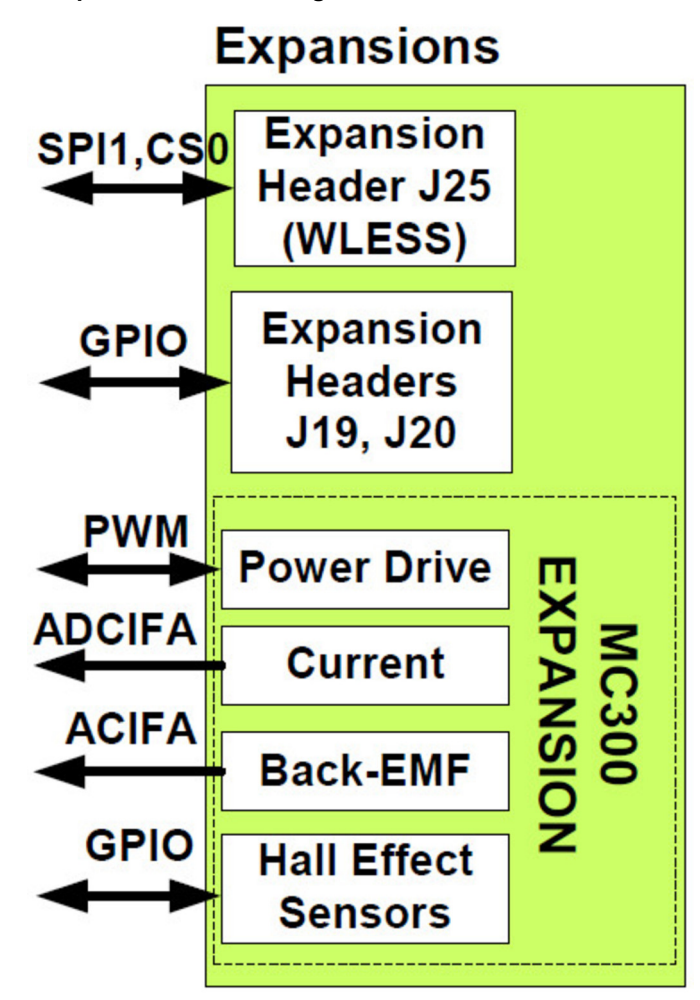

There are three expansion headers on the Atmel AT32UC3C-EK:

- The J25 header (labeled WLESS) to connect the wireless extension board to provide wireless communication capabilities to the kit. Signals on J25.1 and J25.2 are configurable with the J44 header. The Atmel AT32UC3C0512C modules available on J25 are USART1 and SPI1; depending on the J44 configuration, TWIMS0 is available too.
- The J19 and J20 headers provide access to several GPIOs of the AT32UC3C0512C and ground and VCC3.
- The Atmel AVRMC300 expansion offers the possibility to connect an AVRMC300 expansion motor control board:
	- The J33 header provides access to the power driver control signals (PWM signals)
	- The J38 header provides access to the current and back-EMF measurement (ADC and AC signals)
	- The J41 header provides access to Hall-Effect sensors (GPIO signals)
	- The J43 header provides access to quadrature decoder sensors (QDEC signals)
- Refer to Reference Materials on page 7 for more detailed information.

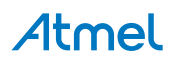

**Figure 3-15 AT32UC3C-EK Top View Expansion Headers Location**

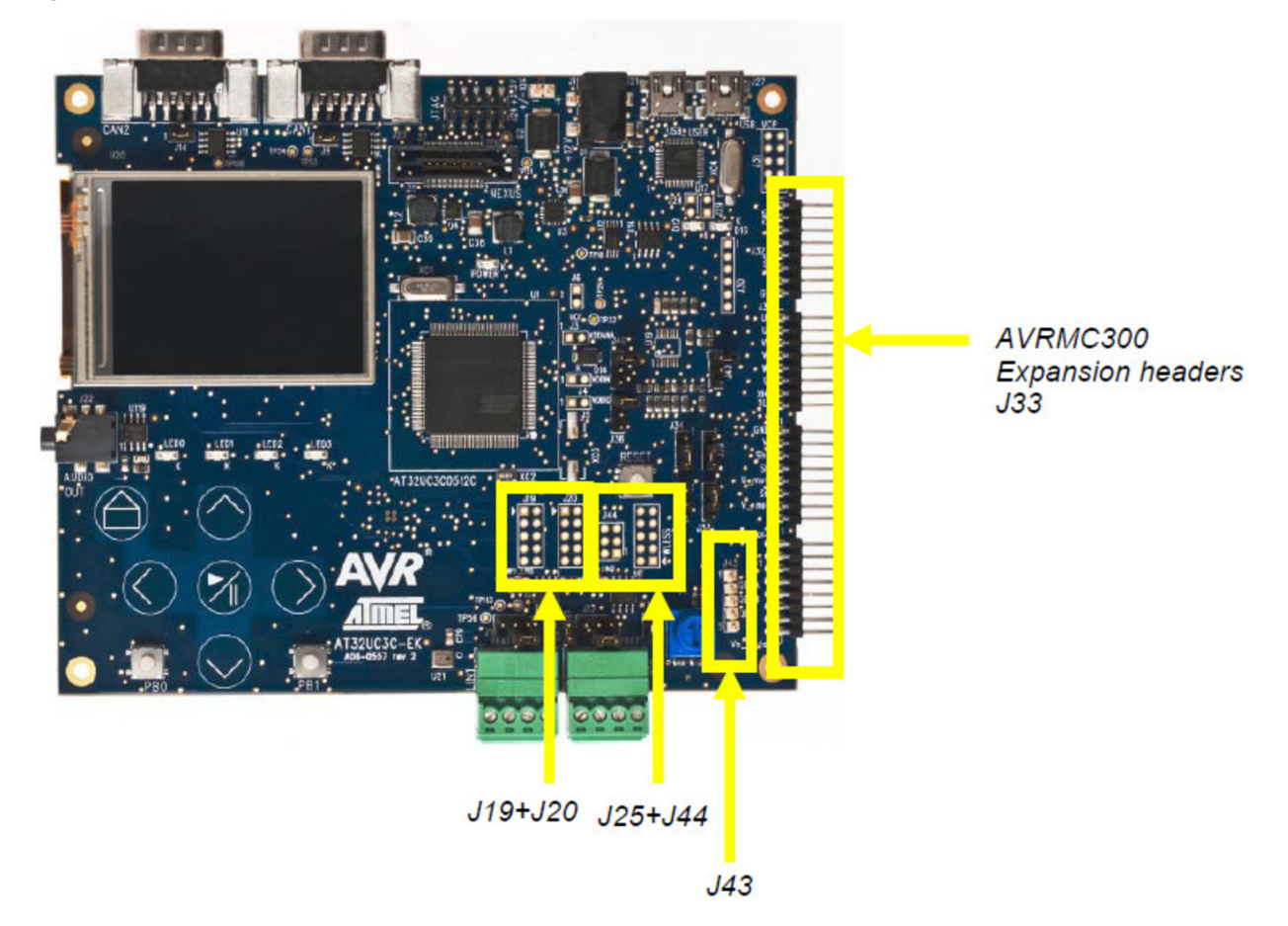

#### **3.6.2. UC3C-Specific Information**

**AT32UC3C0512C pinout for the Expansion Interfaces**

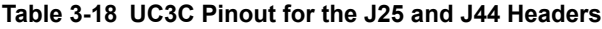

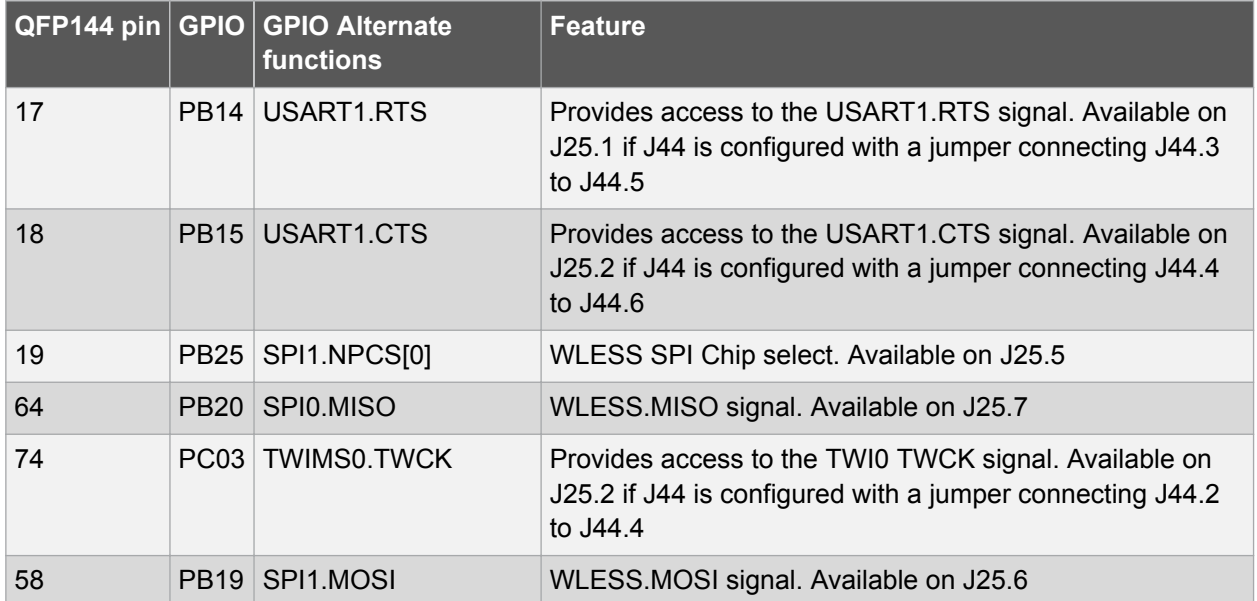

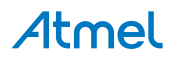

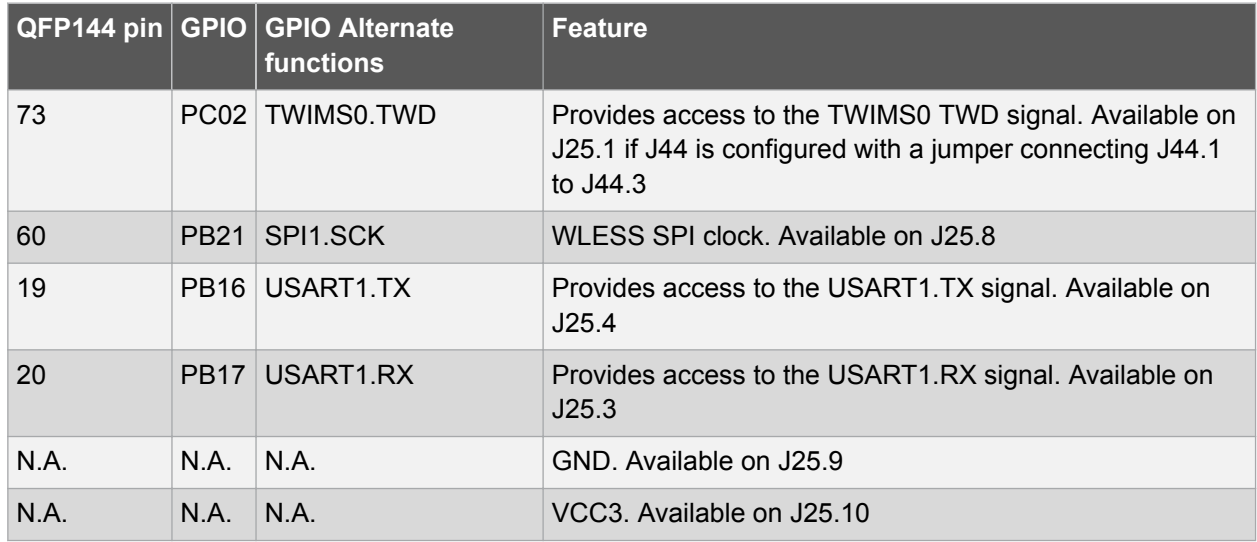

#### **Table 3-19 UC3C Pinout for the J19 Header**

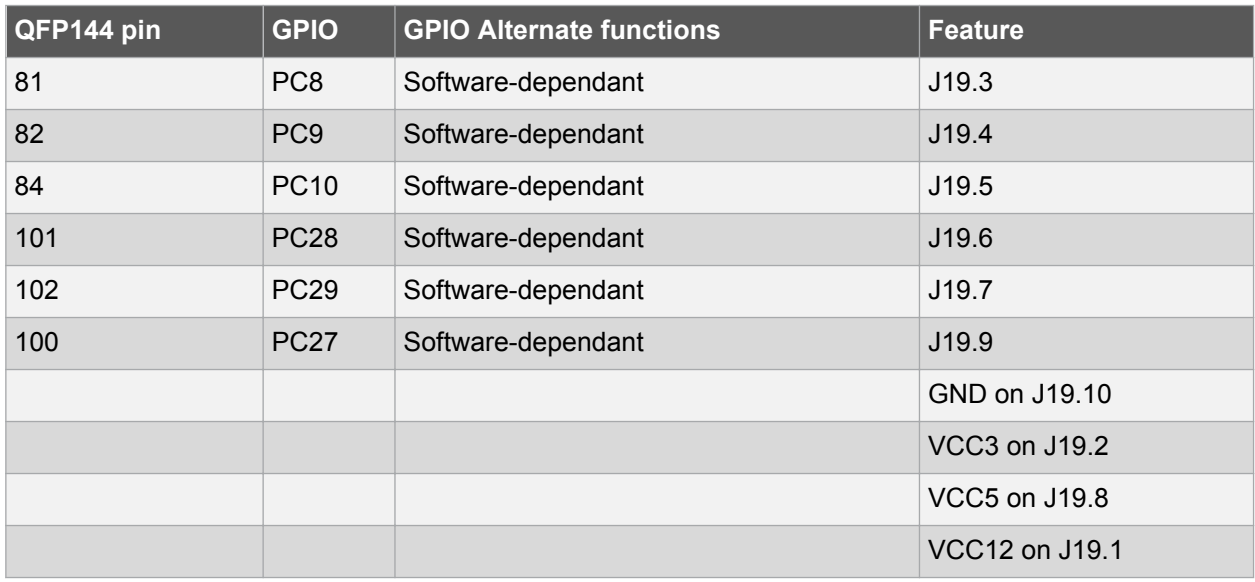

#### **Table 3-20 UC3C Pinout for the J20 Header**

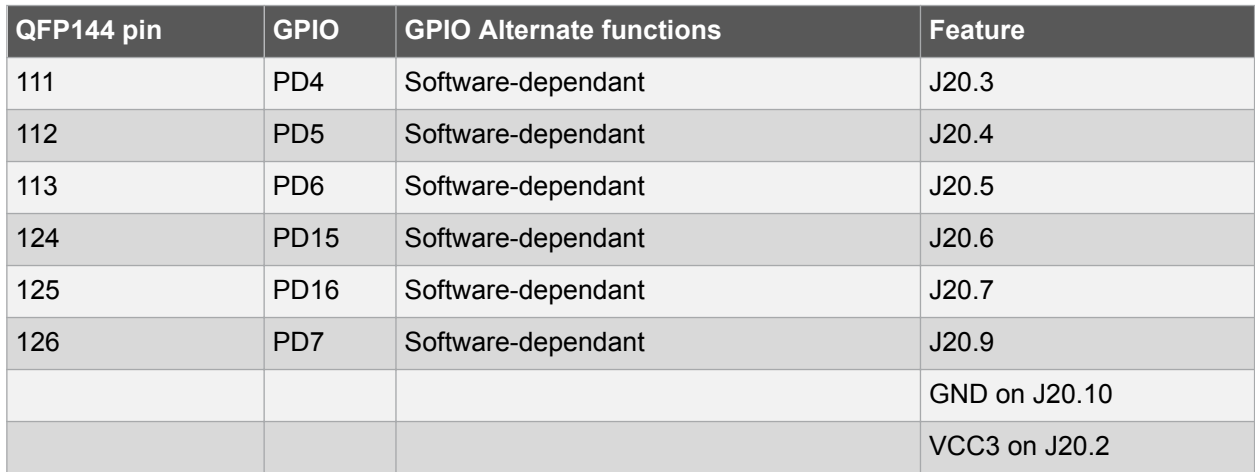

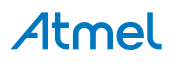

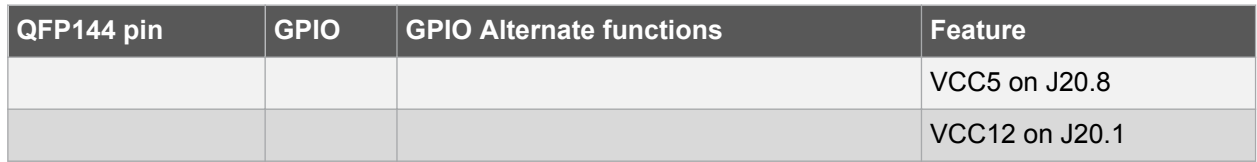

#### **Table 3-21 UC3C Pinout for the Power Drives Control Signal - J33**

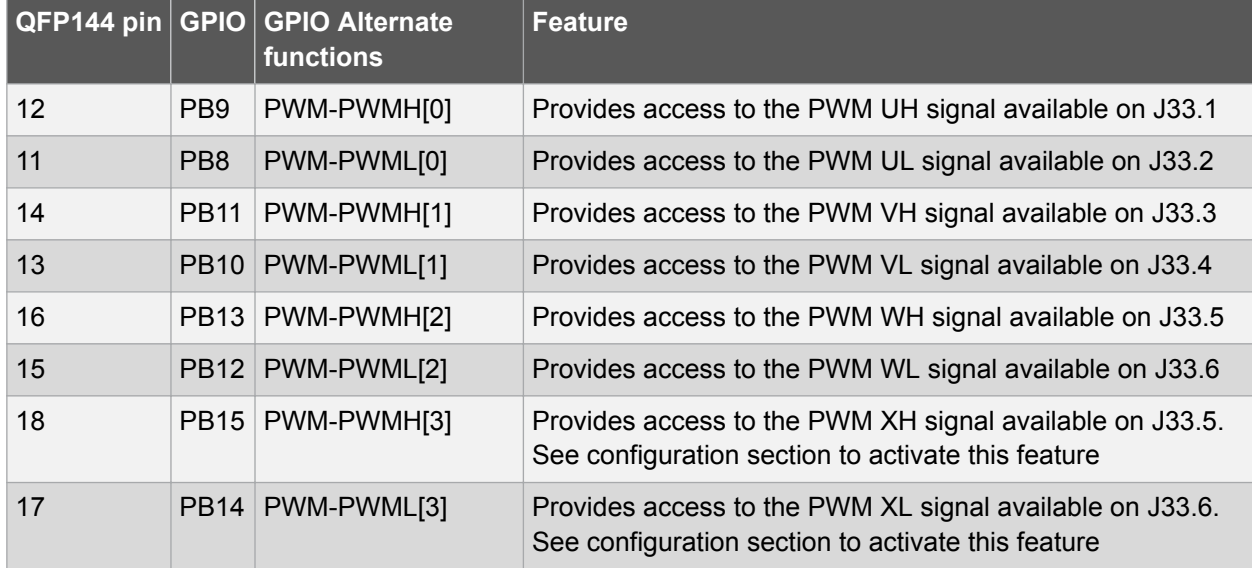

#### **Table 3-22 UC3C Pinout for the Current and Back EMF Measurement - J38**

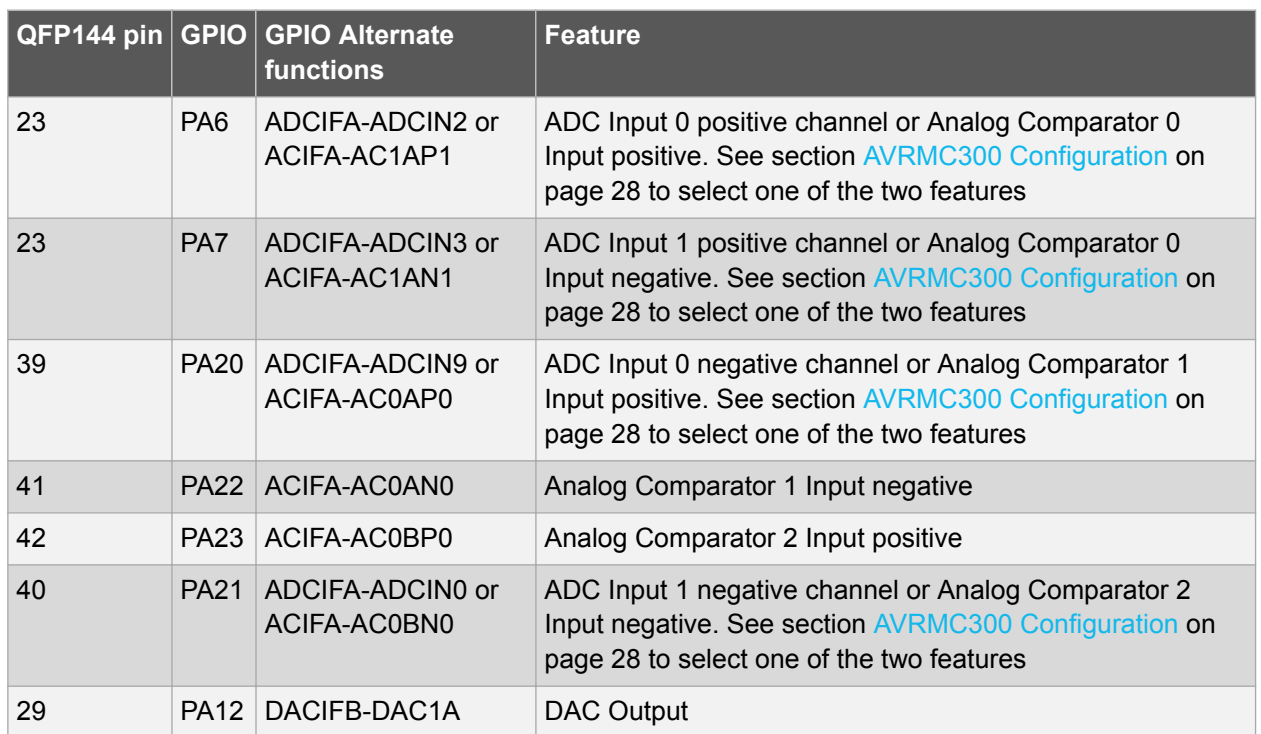

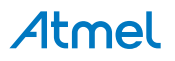

#### **Table 3-23 UC3C Pinout for the Hall Effect Sensors - J41**

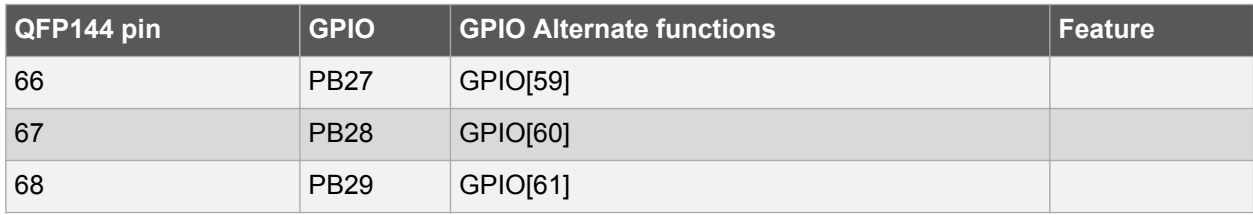

#### **Table 3-24 UC3C Pinout for the Hall Effect Sensors - J41**

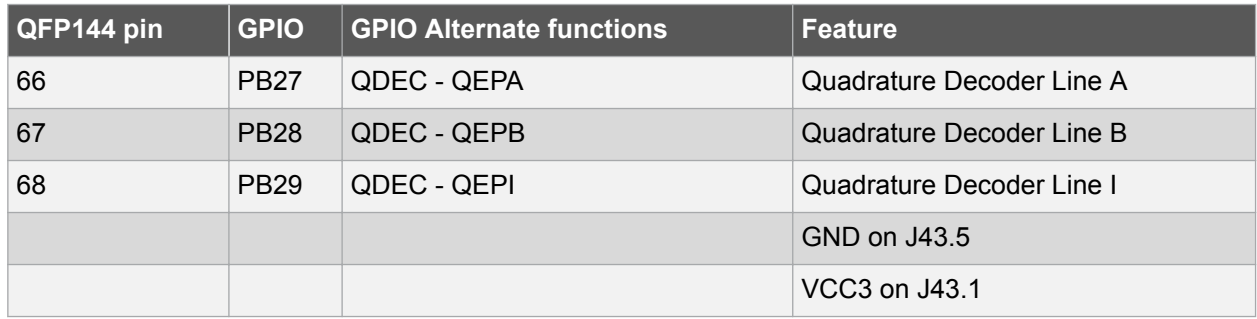

#### **3.6.3. Configuration and Test Points**

The J25.1 and J25.2 pins are configurable through the J44 header. Refer to Table 3-18 UC3C Pinout for the J25 and J44 Headers on page 25 for a description of the possible configurations.

#### **AVRMC300 Configuration**

The XL and XH signals are multiplexed with NEXUS signals. Due to that, 0Ω resistors (R160 and R162) are inserted between these signals and I/O signals. There are not mounted by default. It means NEXUS signals are functional. Just mount these resistors to activate XL and XH signals.

The differential measures and comparator detections are multiplexed. Due to that,  $0\Omega$  resistors (R157, R158, R159, and R161) are inserted. As there are mounted by default, differential measures and comparator detections are accessible.

**Test points** None.

#### **Weaknesses**

None known.

#### **3.7. USB Virtual Com Port Interface**

The USB Virtual Com Port interface on the Atmel AT32UC3C-EK offers USB CDC Serial Com Port communication capabilities to the Atmel AT32UC3C0512C through the on-board Atmel AT32UC3B1256 device.

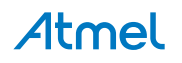

#### **3.7.1. Overview**

**Figure 3-16 AT32UC3C-EK Virtual Com Port Interface Logical View**

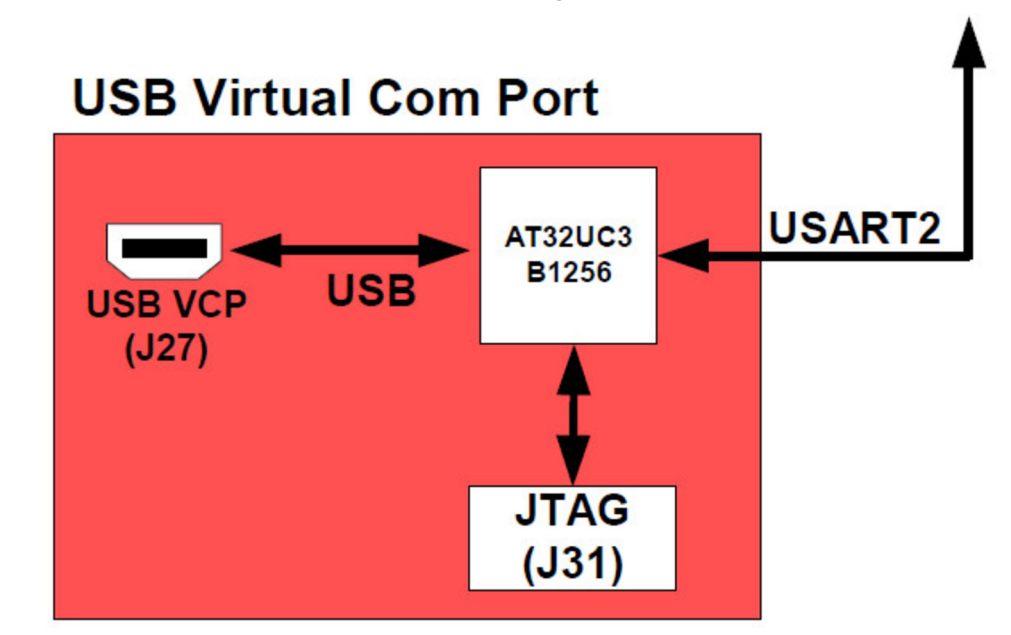

The USB Virtual Com Port interface provides two features to the Atmel AT32UC3CEK kit:

- USB communication
- Power supply (see Power Supply on page 8 for a description of that feature)

The USB controller is the Atmel AT32UC3B1256. The AT32UC3B1256 comes pre-loaded with several firmwares:

- A USB DFU Bootloader to re-program the AT32UC3B1256
- A USB CDC-USART bridge where every data character received from USB is sent to the Atmel AT32UC3C0512C's USART2 and every character received from the AT32UC3C0512C's USART2 is sent to USB

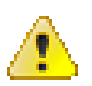

#### **Attention:**

Programming the AT32UC3B1256 will overwrite the default firmware.

The AT32UC3B1256 can be debugged through the JTAG interface J31 header.

The AT32UC3B1256 is connected to the AT32UC3C0512C's USART2 TX and RX pins.

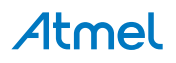

**Figure 3-17 AT32UC3C-EK Top View Virtual Com Port Interface Position**

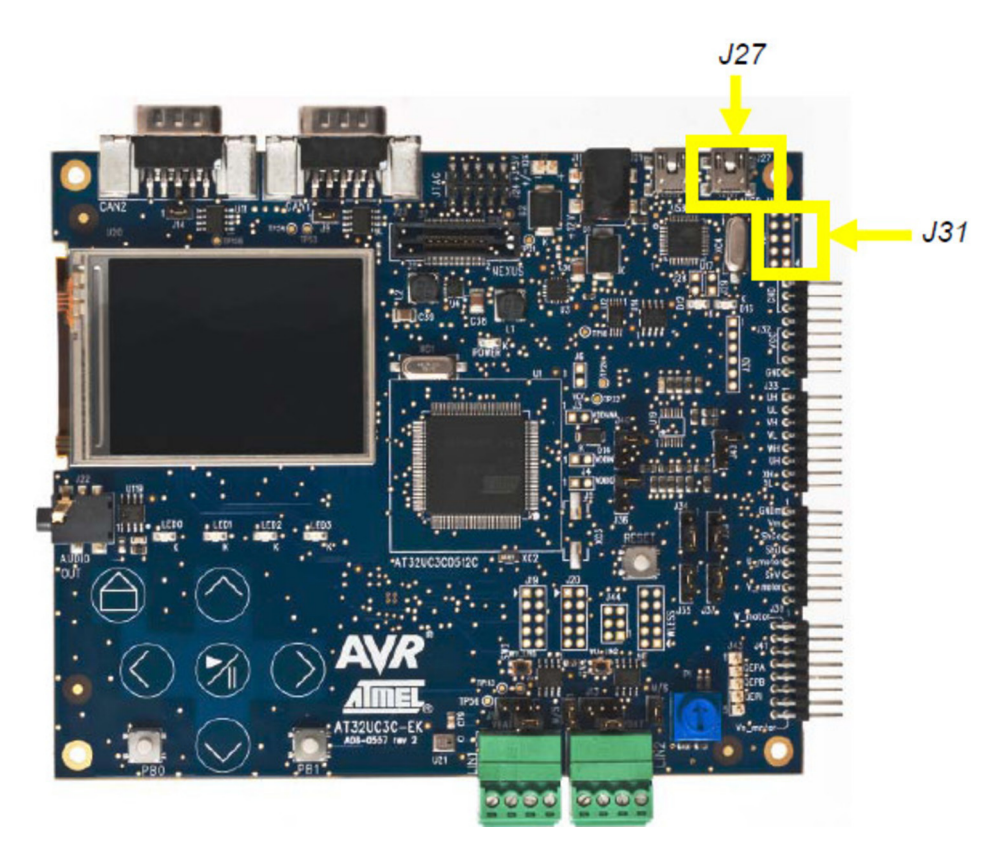

#### **3.7.2. UC3C-Specific Information**

**Table 3-25 UC3C Pinout for the USB Virtual Com Port Interface Block**

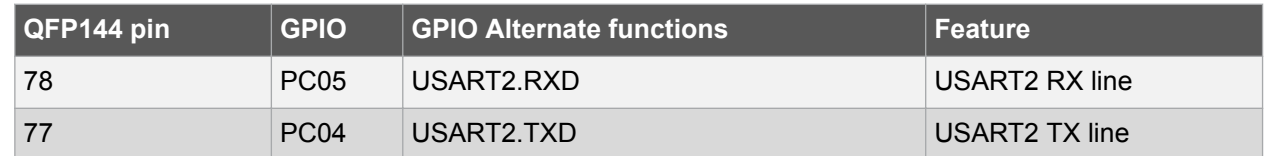

#### **3.7.3. Configuration and Test Points AT32UC3CB1256 Default Firmware Configuration**

The default firmware pre-loaded on the Atmel AT32UC3B1256 is dynamically configurable upon powerup:

- The USB DFU Bootloader can be enabled by closing the J28 jumper
- Use FLIP/batchisp to read/write resources on the AT32UC3B1256 through the bootloader

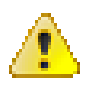

#### **Attention:**

Programming the AT32UC3B1256 will overwrite the default firmware.

#### **Test points**

A few test points covering the USB Interface block have been placed on the Atmel AT32UC3C-EK for the verification of important signals.

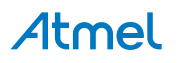

#### **Table 3-26 USB Interface Block Test Points**

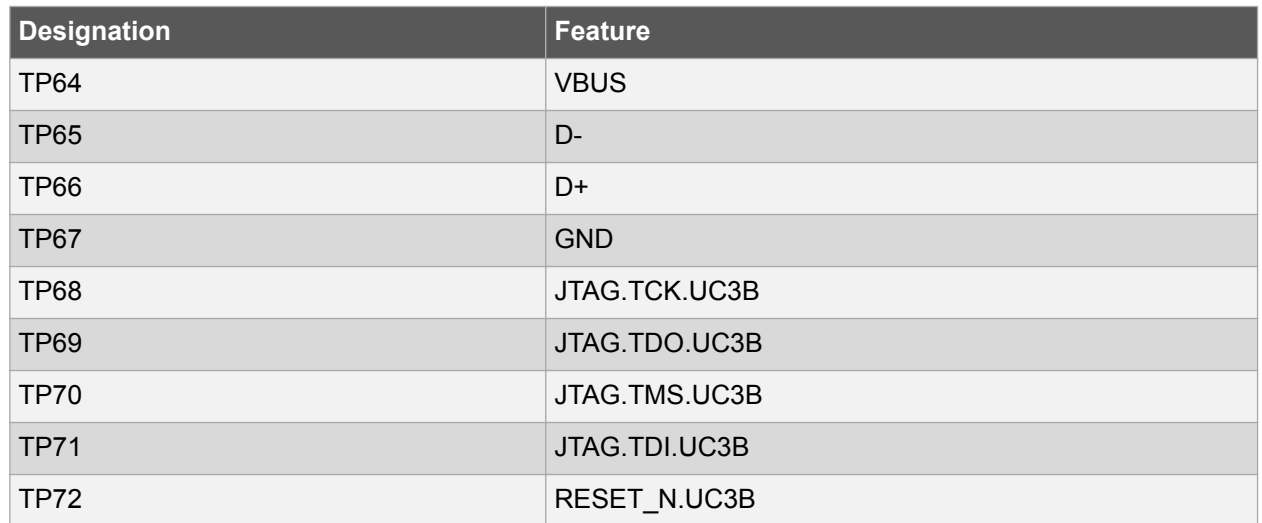

#### **3.8. USB Interface**

The USB interface on the AT32UC3C-EK demonstrates the USB device and embedded host communication capabilities of the Atmel AT32UC3C0512C.

#### **3.8.1. Overview**

**Figure 3-18 AT32UC3C-EK USB Interface Logical View**

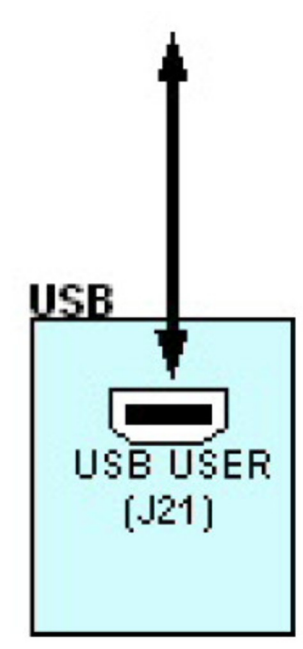

The USB interface provides two features to the AT32UC3C-EK kit:

- USB communication
- Power supply (see Power Supply on page 8 for a description of that feature) in USB device mode

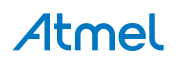

**Figure 3-19 AT32UC3C-EK Top View USB Interface Location**

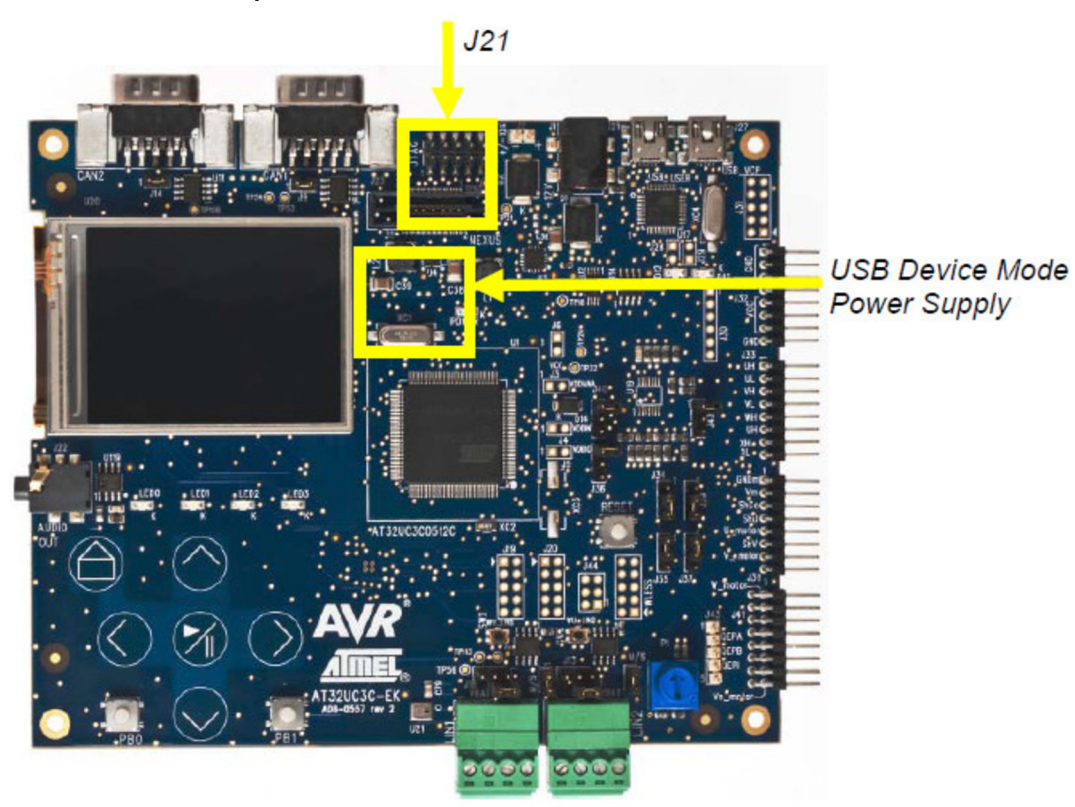

#### **3.8.2. UC3C-Specific Information**

#### **Table 3-27 UC3C Pinout for the USB Interface Block**

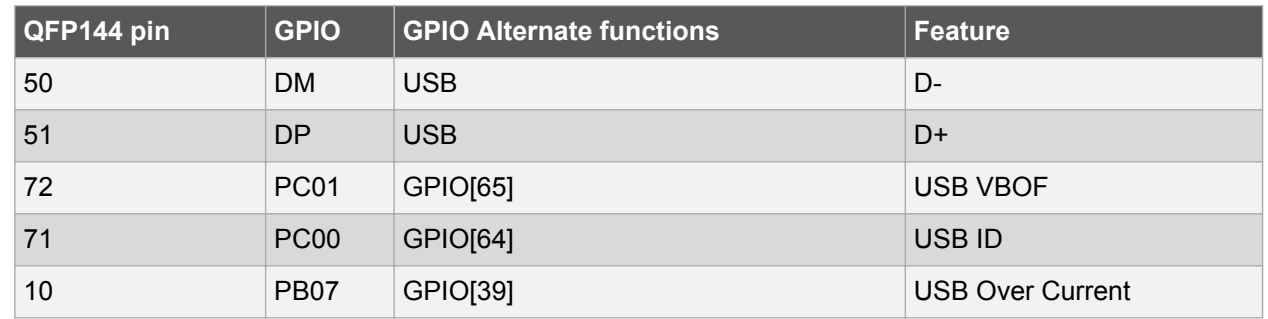

#### **3.8.3. Configuration**

#### **Bootloader**

A USB DFU Bootloader is pre-loaded on the Atmel AT32UC3C0512C. To enter this bootloader mode, the PB0 push-button must be pressed upon reset, then released. It is then possible to program the AT32UC3C0512C through the USB DFU Bootloader.

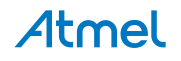

**Figure 3-20 Atmel AT32UC3C-EK Top View USB Bootloader Interface Location**

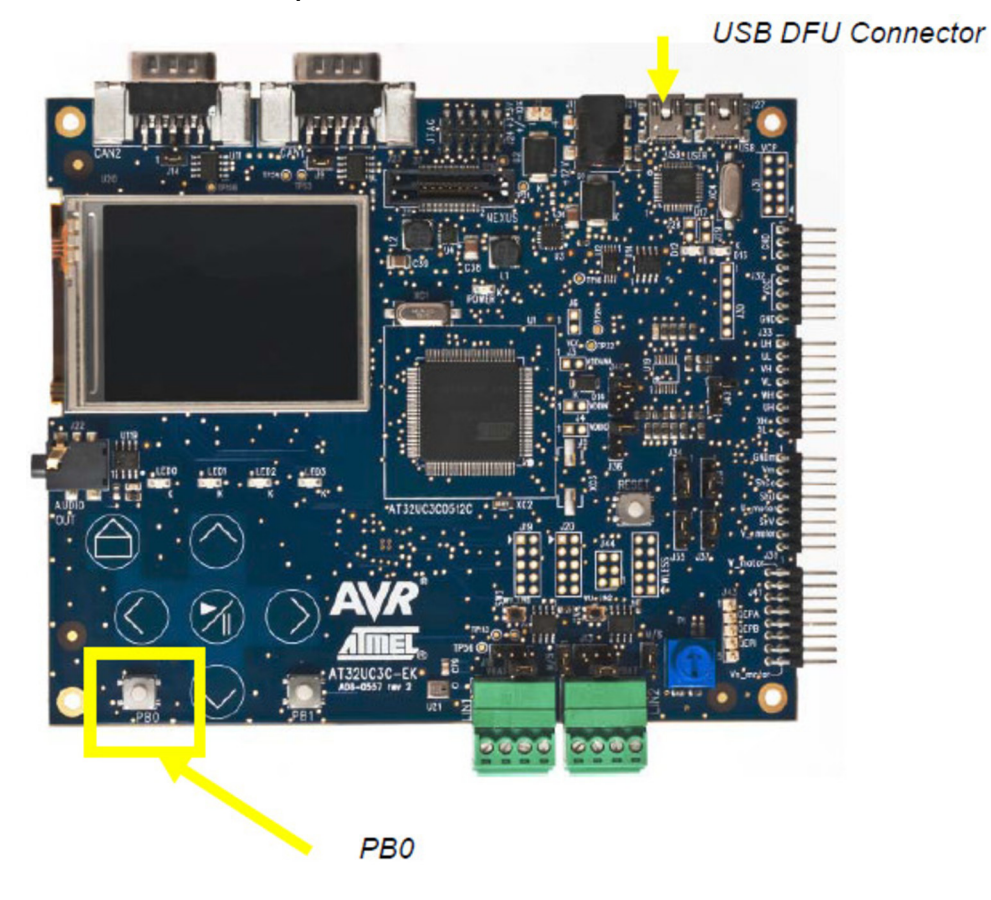

#### **USB over current detection**

By default the overcurrent detection is not enabled. To enable this feature:

• Mount R85 resistor

#### **3.9. AT32UC3C0512C**

The Atmel AT32UC3C0512C is the central point of the Atmel AT32UC3C-EK.

#### **3.9.1. Overview**

See Figure 2-1 AT32UC3C-EK Block Diagram on page 6 for a logical view representing a logical view of the AT32UC3C0512C in the kit. The AT32UC3C0512C is powered from the Power Supply block. For a detailed presentation of the Power Supply block, see Power Supply on page 8.

The AT32UC3C0512C is in charge of the main User Interface block:

- The touch sensors
- The LEDs LED0-4
- The 2x push-button
- The RST push-button
- The QVGA LCD Display
- The microphone and audio jack

For a detailed presentation of the User Interface block, see User Interface on page 12 The AT32UC3C0512C can be programmed and debugged through the Programming and Debugging Interface

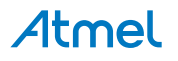

block that provides JTAG or aWire access. For a detailed presentation of the Programming and Debugging Interface block, see Programming and Debugging Interface on page 20.

The AT32UC3C0512C has access to:

- One external on-board Atmel DataFlash 64Mbit memory
- One external on-board Atmel EEPROM 128-bits memory
- One external on-board SDRAM 256Mbit memory
- One external on-board SD/MMC slot

For a detailed presentation of the External Memory block, see External Memory on page 18.

Four networking interfaces available on AT32UC3C0512C are accessible:

- Two CAN Interfaces
- Two LIN Interfaces

For a detailed presentation of the networking block, see Networking on page 15. The expansion interface offers the possibility to connect various external devices to the AT32UC3C0512C. The J25 connector (labeled WLESS) is dedicated to interface to wireless extension board (obviously dedicated firmware must be running on the AT32UC3C0512C to support that feature). For a detailed presentation of the expansion Interface block, see Expansion Interface on page 23.

The AVRMC300 expansion headers offer the possibility to connect AVRMC300 additional board to the AT32UC3C0512C. For a detailed presentation of the AVRMC300 expansion Interface block, see Configuration and Test Points on page 28.

The USB communication capabilities of the Atmel AT32UC3C0512C interface is also demonstrated and accessible through a mini-B connector. For a detailed presentation of the USB Interface block, see USB Virtual Com Port Interface on page 28

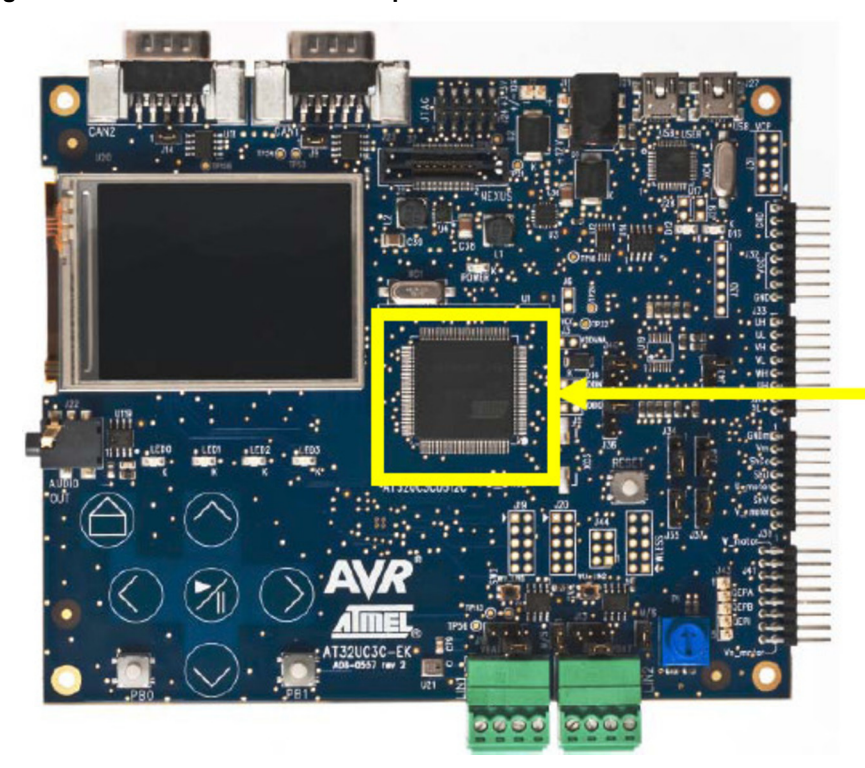

#### **Figure 3-21 Atmel AT32UC3C-EK Top View AT32UC3C0512C Location**

AT32UC3C0512C (U1)

### Atmel

#### **3.9.2. AT32UC3C0512C Pinout**

**Table 3-28 UC3C Pinout Power Supply Pins and JTAG Pins**

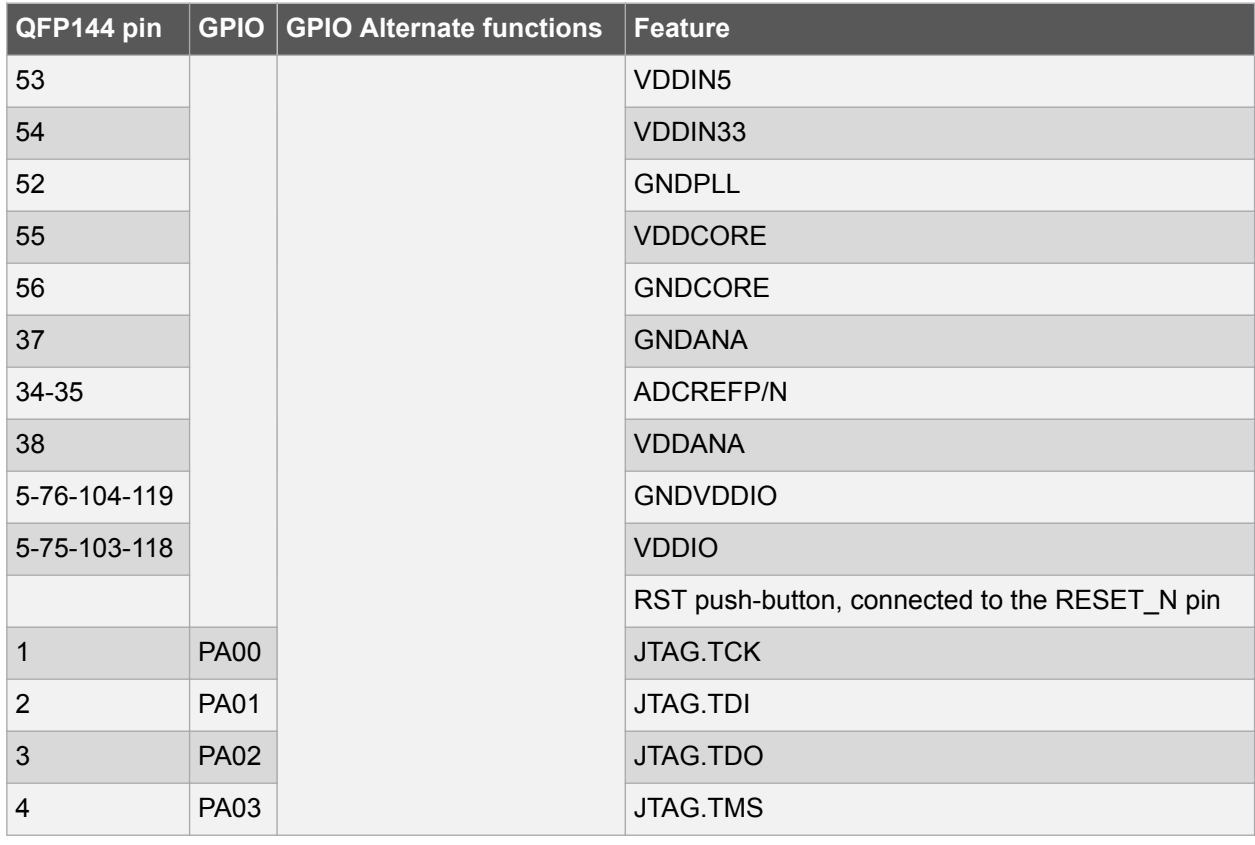

#### **Table 3-29 UC3C Pinout Port A**

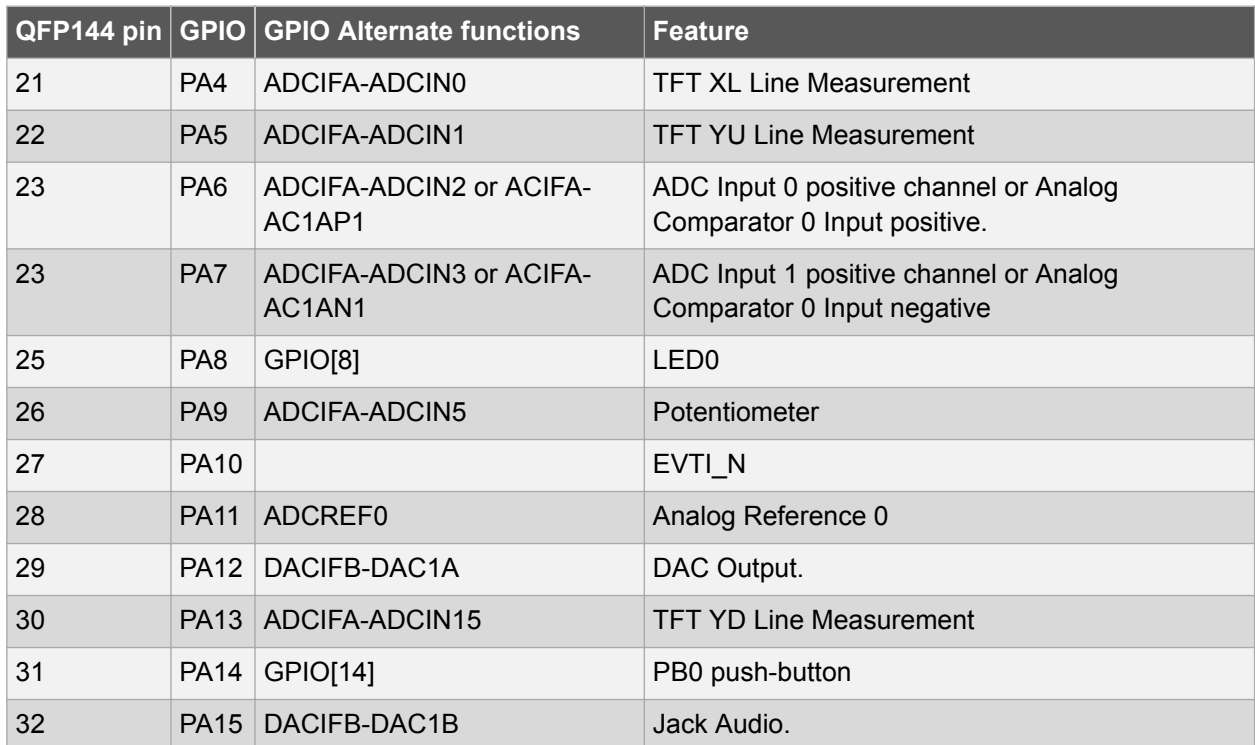

Atmel

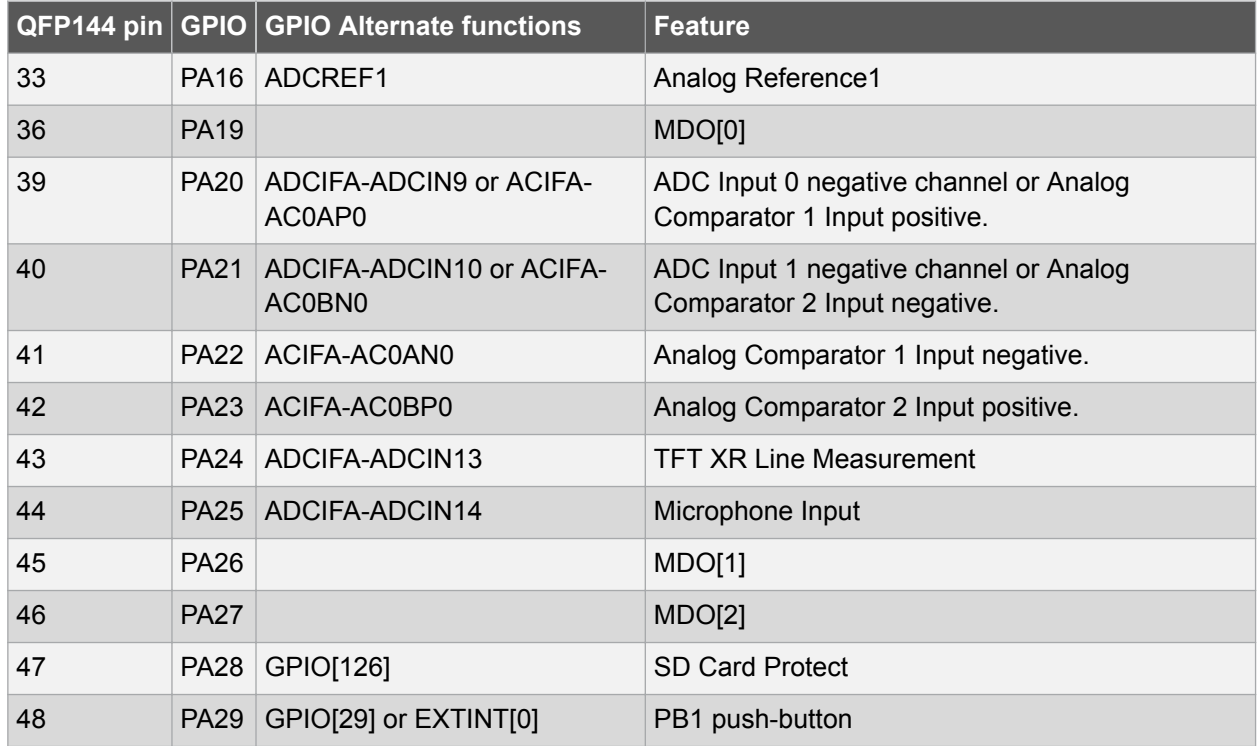

#### **Table 3-30 UC3C Pinout Port A**

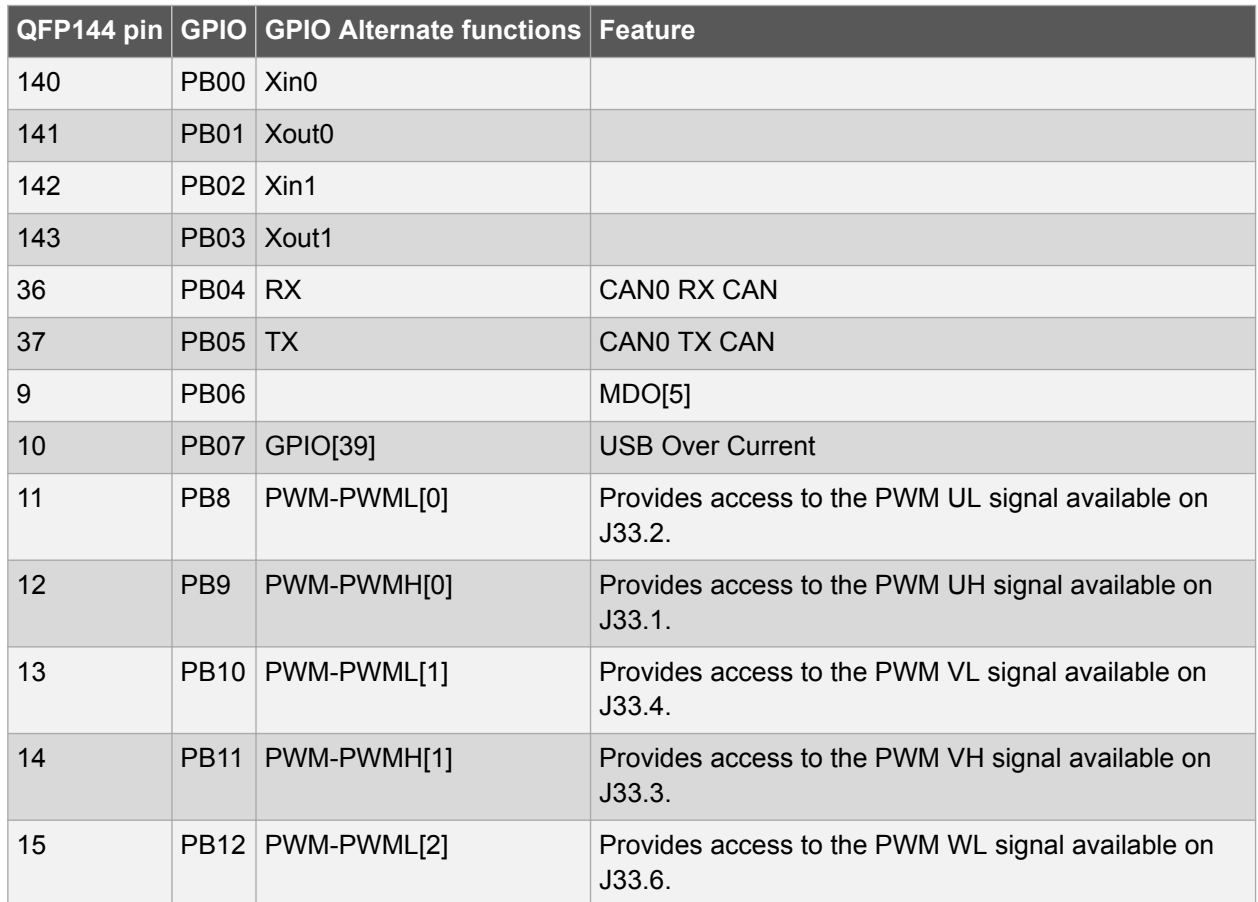

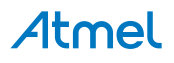

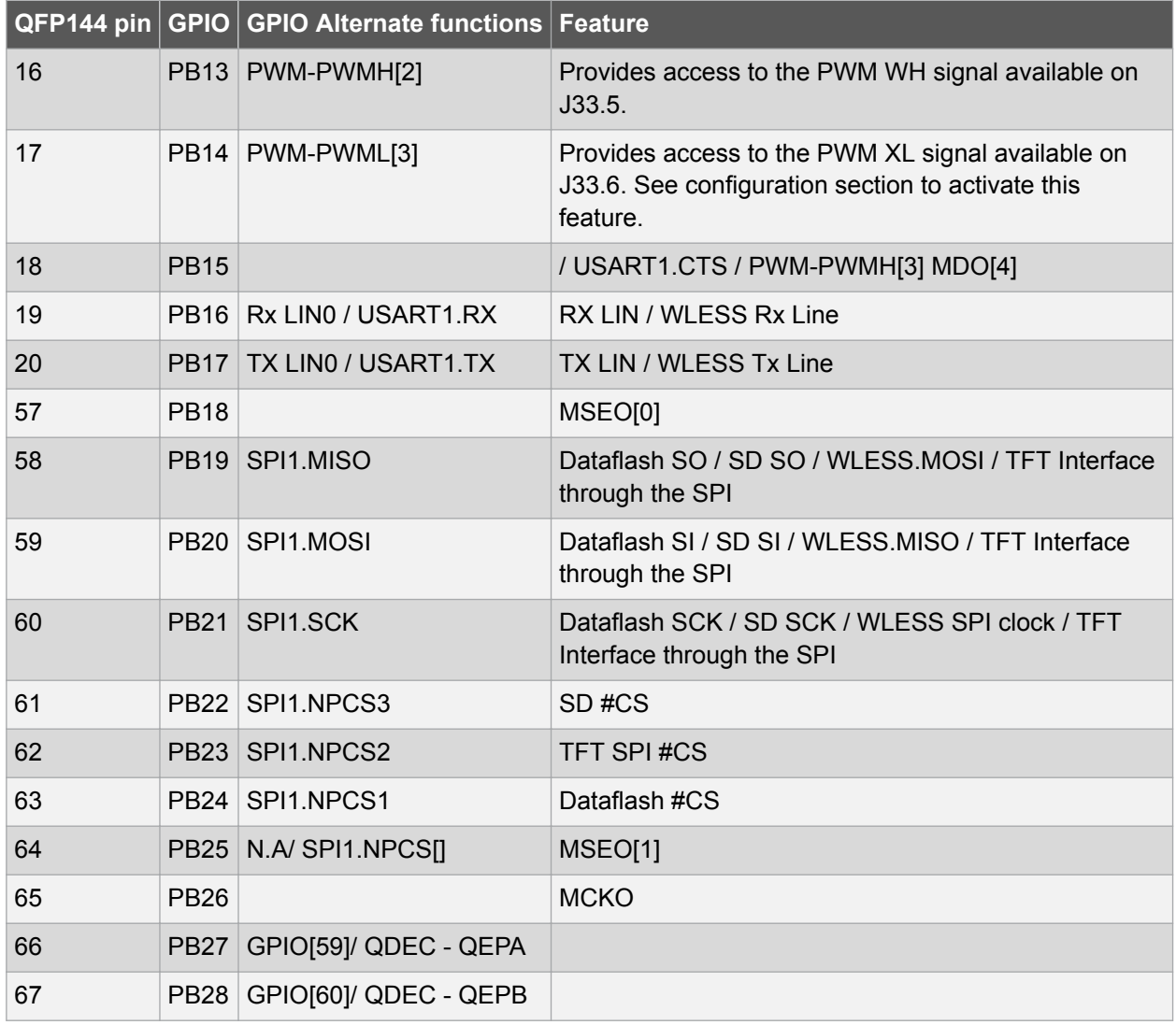

#### **Table 3-31 UC3C Pinout Port C**

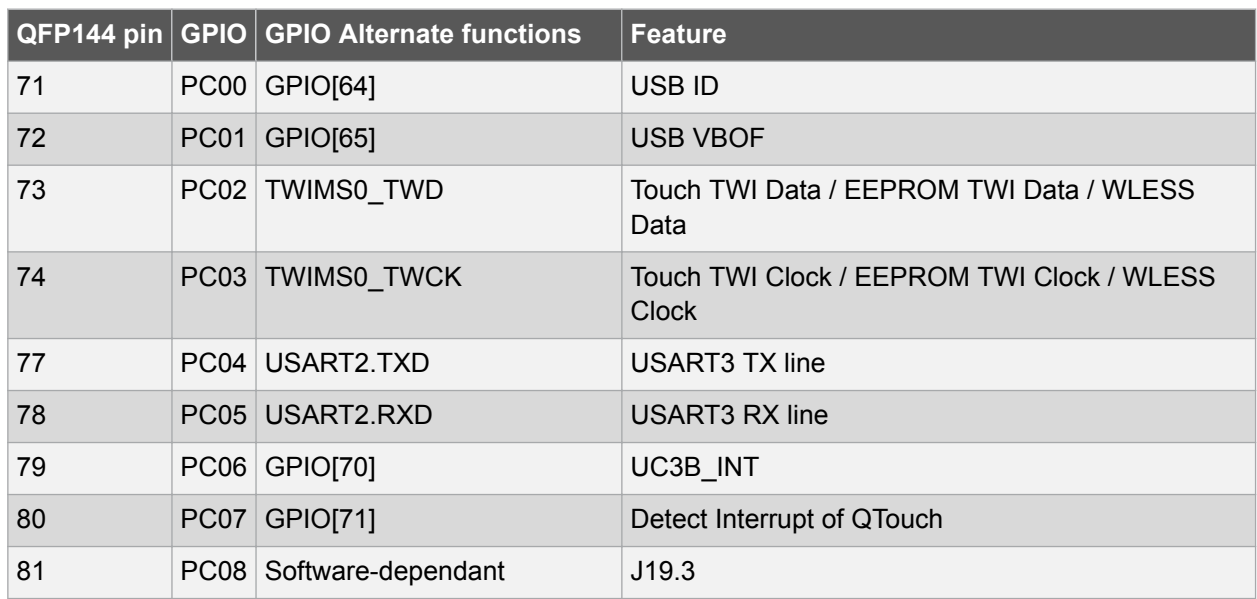

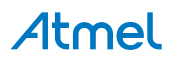

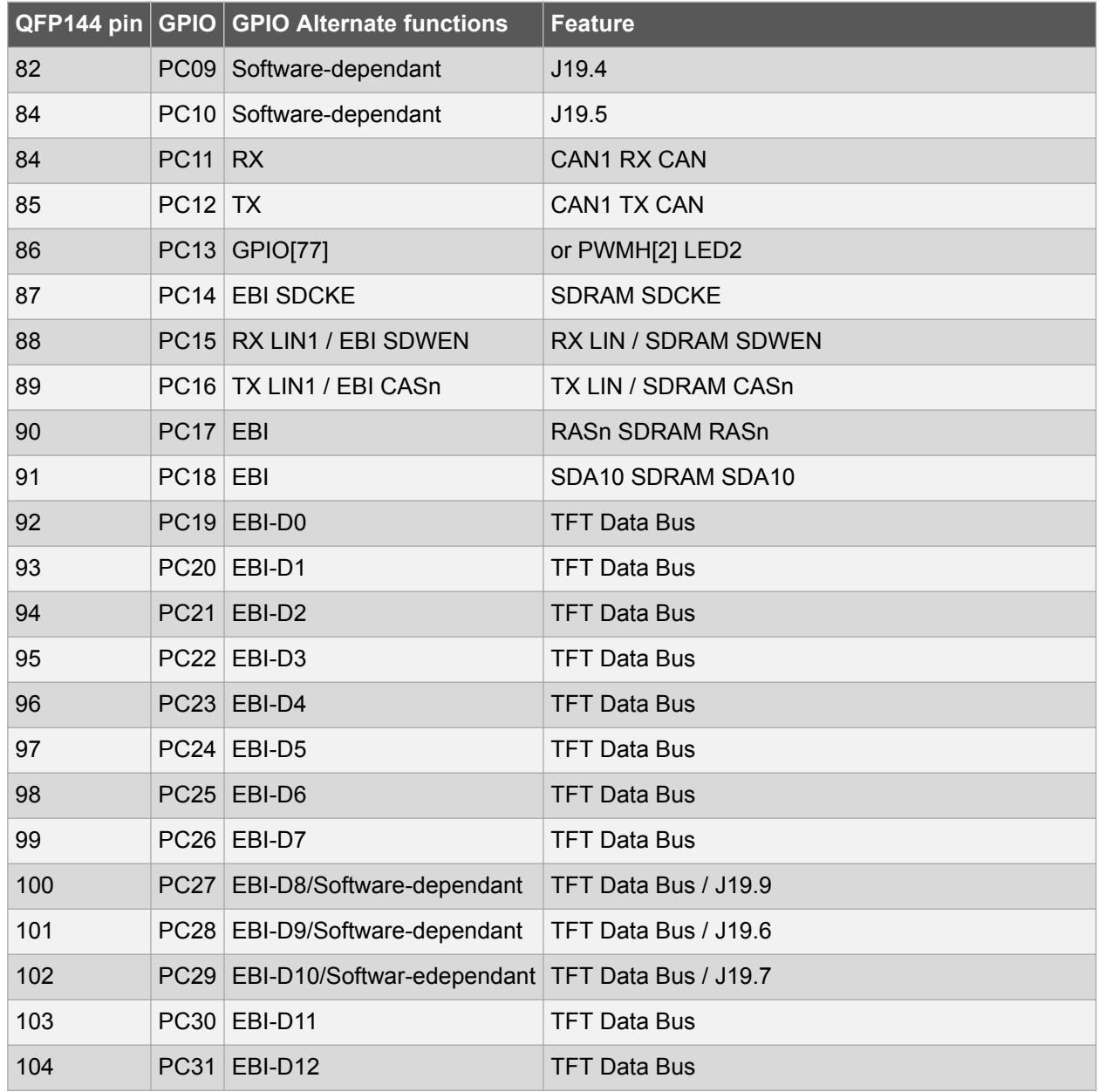

#### **Table 3-32 UC3C Pinout Port C**

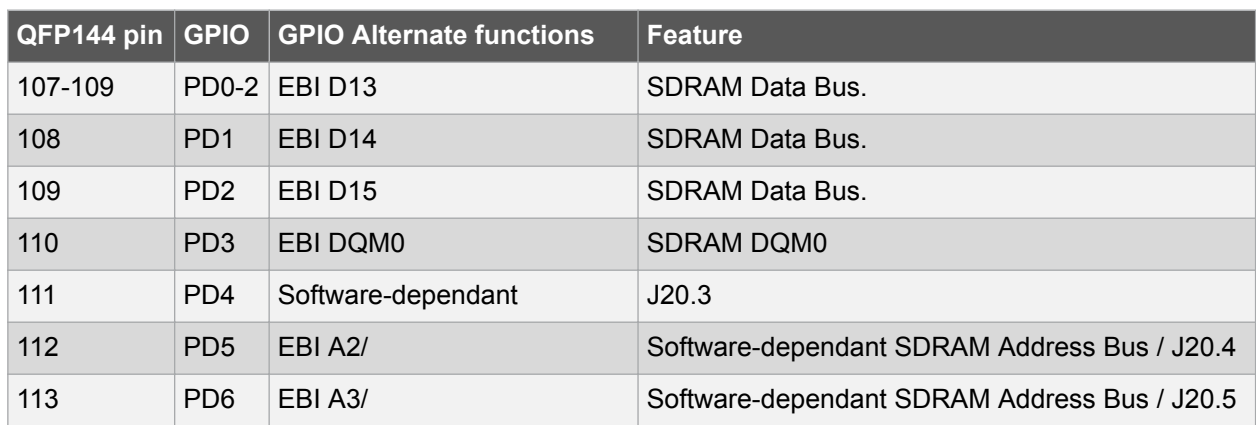

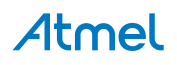

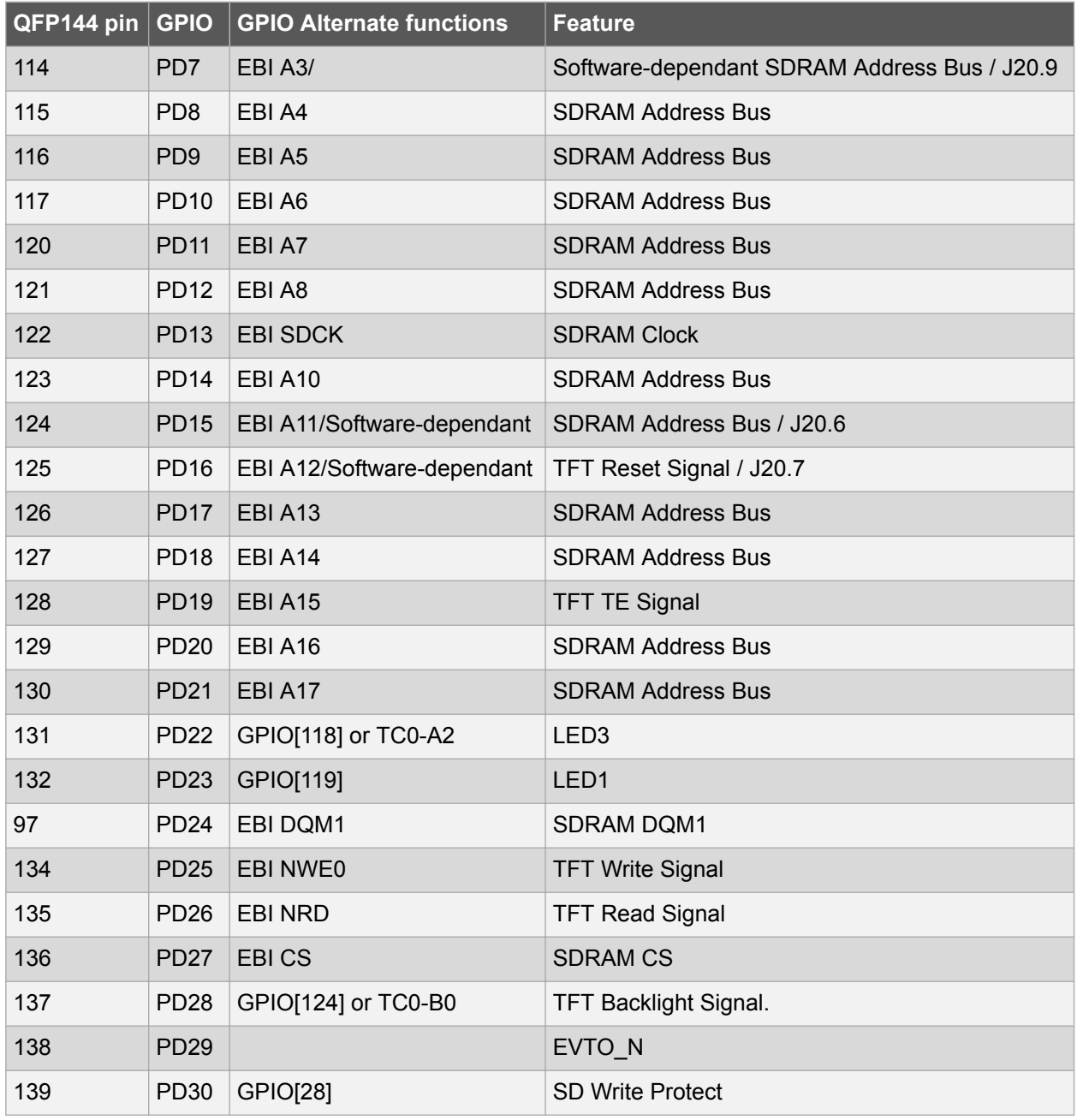

#### **3.9.3. Configuration**

A USB DFU Bootloader is pre-loaded on the Atmel AT32UC3C0512C. To enter this bootloader mode, the PB0 push-button must be pressed upon reset then released. It is then possible to program the AT32UC3C0512C through the USB DFU Bootloader.

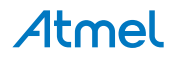

#### **4. Evaluation Board/kit Important Notice**

This evaluation board/kit is intended for use for **FURTHER ENGINEERING, DEVELOPMENT, DEMONSTRATION, OR EVALUATION PURPOSES ONLY.** It is not a finished product and may not (yet) comply with some or any technical or legal requirements that are applicable to finished products, including, without limitation, directives regarding electromagnetic compatibility, recycling (WEEE), FCC, CE or UL (except as may be otherwise noted on the board/kit). Atmel supplied this board/kit "AS IS," without any warranties, with all faults, at the buyer's and further users' sole risk. The user assumes all responsibility and liability for proper and safe handling of the goods. Further, the user indemnifies Atmel from all claims arising from the handling or use of the goods. Due to the open construction of the product, it is the user's responsibility to take any and all appropriate precautions with regard to electrostatic discharge and any other technical or legal concerns.

EXCEPT TO THE EXTENT OF THE INDEMNITY SET FORTH ABOVE, NEITHER USER NOR ATMEL SHALL BE LIABLE TO EACH OTHER FOR ANY INDIRECT, SPECIAL, INCIDENTAL, OR CONSEQUENTIAL DAMAGES.

No license is granted under any patent right or other intellectual property right of Atmel covering or relating to any machine, process, or combination in which such Atmel products or services might be or are used.

**Mailing Address:** Atmel Corporation 1600 Technology Drive San Jose, CA 95110 USA

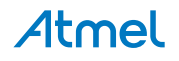

### Atmel | Enabling Unlimited Possibilities®

 $\mathbf{f}$   $\mathbf{y}$  in  $\mathbf{g}$  o  $\mathbf{w}$ 

**Atmel Corporation** 1600 Technology Drive, San Jose, CA 95110 USA **T:** (+1)(408) 441.0311 **F:** (+1)(408) 436.4200 **| [www.atmel.com](http://www.atmel.com)**

© 2015 Atmel Corporation. / Rev.: Atmel- 32151B-UC3C-Evaluation-Kit\_User Guide-05/2015

Atmel®, Atmel logo and combinations thereof, Enabling Unlimited Possibilities®, AVR®, QTouch®, and others are registered trademarks or trademarks of Atmel Corporation in U.S. and other countries. Other terms and product names may be trademarks of others.

DISCLAIMER: The information in this document is provided in connection with Atmel products. No license, express or implied, by estoppel or otherwise, to any intellectual property right is granted by this document or in connection with the sale of Atmel products. EXCEPT AS SET FORTH IN THE ATMEL TERMS AND CONDITIONS OF SALES LOCATED ON THE ATMEL WEBSITE, ATMEL ASSUMES NO LIABILITY WHATSOEVER AND DISCLAIMS ANY EXPRESS, IMPLIED OR STATUTORY WARRANTY RELATING TO ITS PRODUCTS INCLUDING, BUT NOT LIMITED TO, THE IMPLIED WARRANTY OF MERCHANTABILITY, FITNESS FOR A PARTICULAR PURPOSE, OR NON-INFRINGEMENT. IN NO EVENT SHALL ATMEL BE LIABLE FOR ANY DIRECT, INDIRECT, CONSEQUENTIAL, PUNITIVE, SPECIAL OR INCIDENTAL DAMAGES (INCLUDING, WITHOUT LIMITATION, DAMAGES FOR LOSS AND PROFITS, BUSINESS INTERRUPTION, OR LOSS OF INFORMATION) ARISING OUT OF THE USE OR INABILITY TO USE THIS DOCUMENT, EVEN IF ATMEL HAS BEEN ADVISED OF THE POSSIBILITY OF SUCH DAMAGES. Atmel makes no representations or warranties with respect to the accuracy or completeness of the contents of this document and reserves the right to make changes to specifications and products descriptions at any time without notice. Atmel does not make any commitment to update the information contained herein. Unless specifically provided otherwise, Atmel products are not suitable for, and shall not be used in, automotive applications. Atmel products are not intended, authorized, or warranted for use as components in applications intended to support or sustain life.

SAFETY-CRITICAL, MILITARY, AND AUTOMOTIVE APPLICATIONS DISCLAIMER: Atmel products are not designed for and will not be used in connection with any applications where the failure of such products would reasonably be expected to result in significant personal injury or death ("Safety-Critical Applications") without an Atmel officer's specific written consent. Safety-Critical Applications include, without limitation, life support devices and systems, equipment or systems for the operation of nuclear facilities and weapons systems. Atmel products are not designed nor intended for use in military or aerospace applications or environments unless specifically designated by Atmel as military-grade. Atmel products are not designed nor intended for use in automotive applications unless specifically designated by Atmel as automotive-grade.